Aino Tuominen

## Dashboard-näkymän suunnitteluprosessi uuden pilvipalvelun kehityksessä

Metropolia Ammattikorkeakoulu Medianomin tutkinto Viestinnän koulutusohjelma Opinnäytetyö 5.5.2014

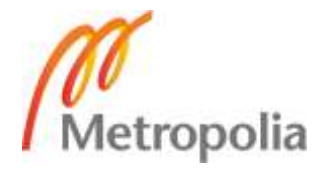

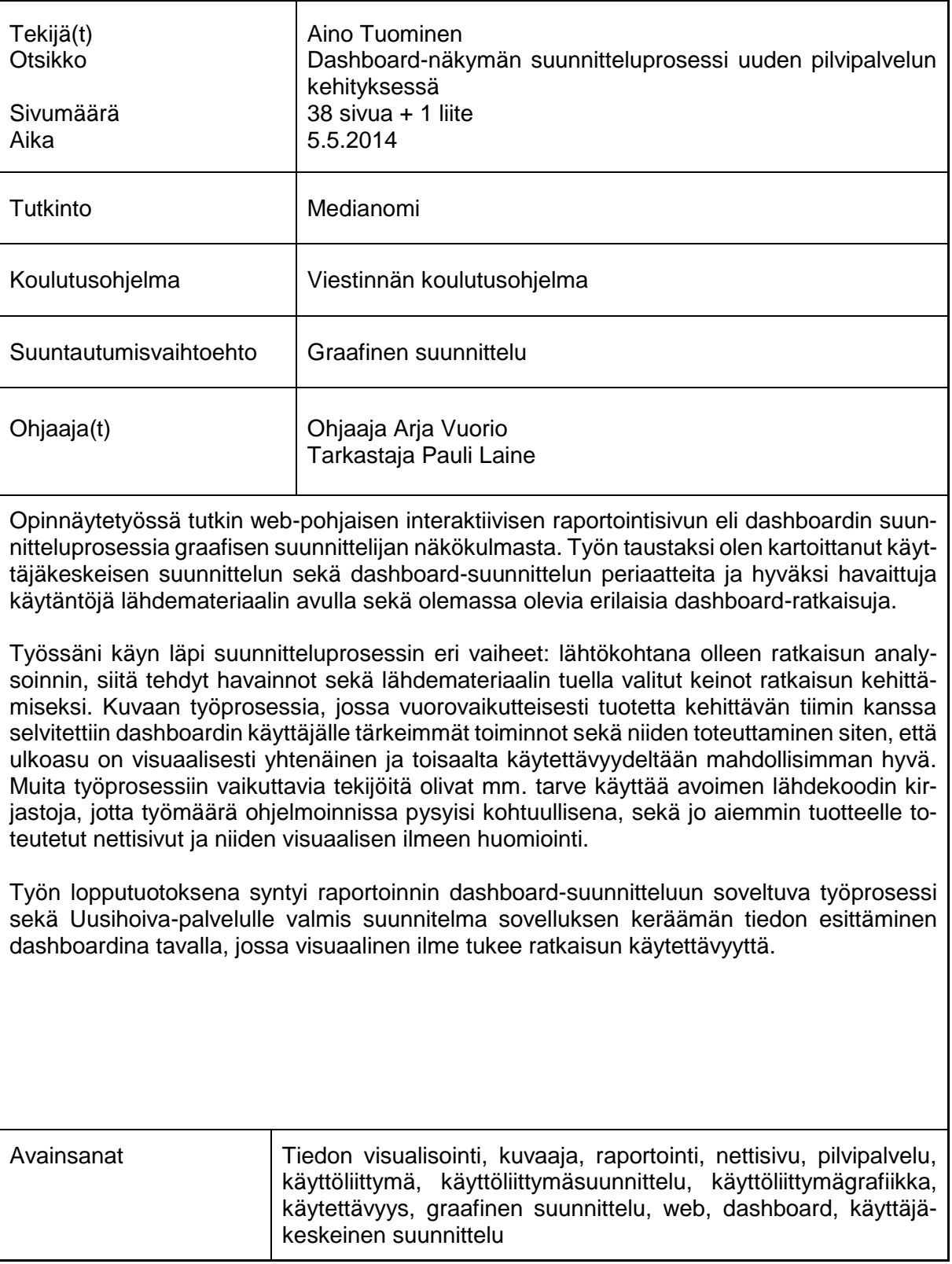

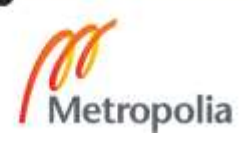

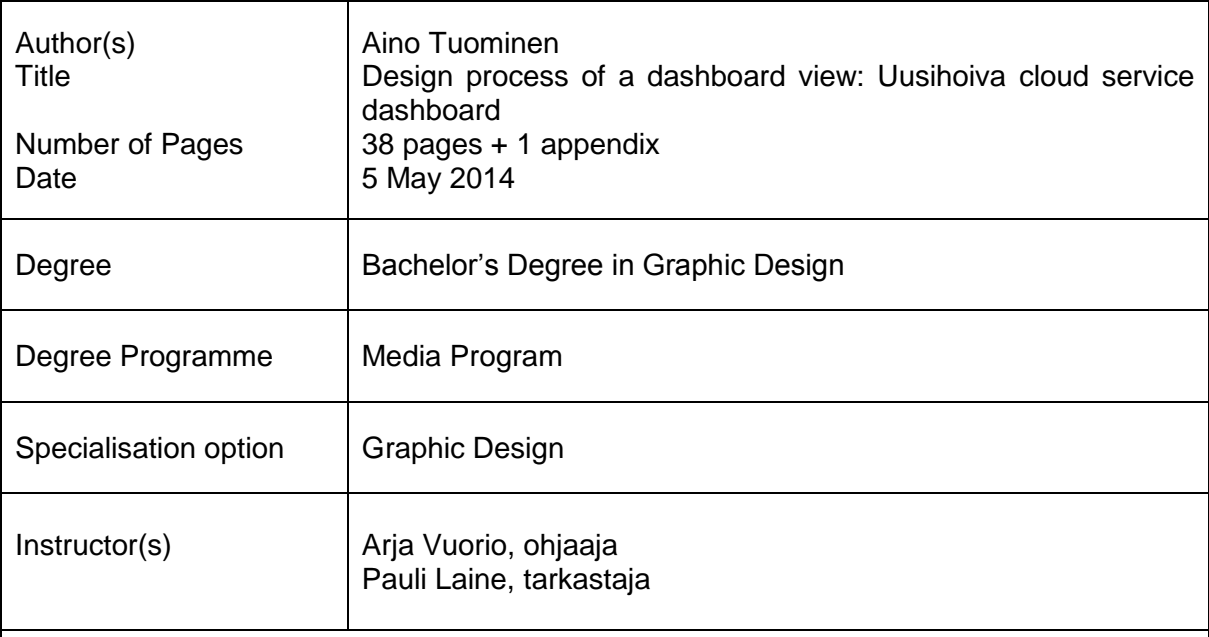

I this thesis I examine interactive reporting page a.k.a. dashboard design process from a graphic designer point of view. I do background research of the subject by analyzing the user centered design and dashboard design principles. I also study the common practices in dashboard design and existing dashboard design references.

In my thesis I go through the different phases of design process: analysis of the existing dashboard solution, recorded observations and the selected means of development based on the reference material. I describe the interactive work process of defining the most important user requirements together with the development team. I also cover implementing those requirements in the dashboard design while also creating visually consistent design with good usability. Other factors influencing the design process were: restriction to use existing open source code libraries to minimize coding work load, and the previously created the web pages for the product specifically the style used on those pages.

Outcome of the thesis work was the design work process for a reporting dashboard and a ready concept level plan for Uusihoiva service data to be presented in a way where visual appearance supports the usability of the solution.

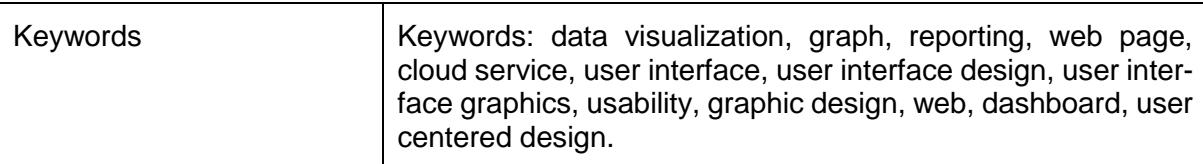

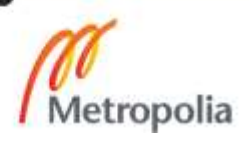

### **Sisällys**

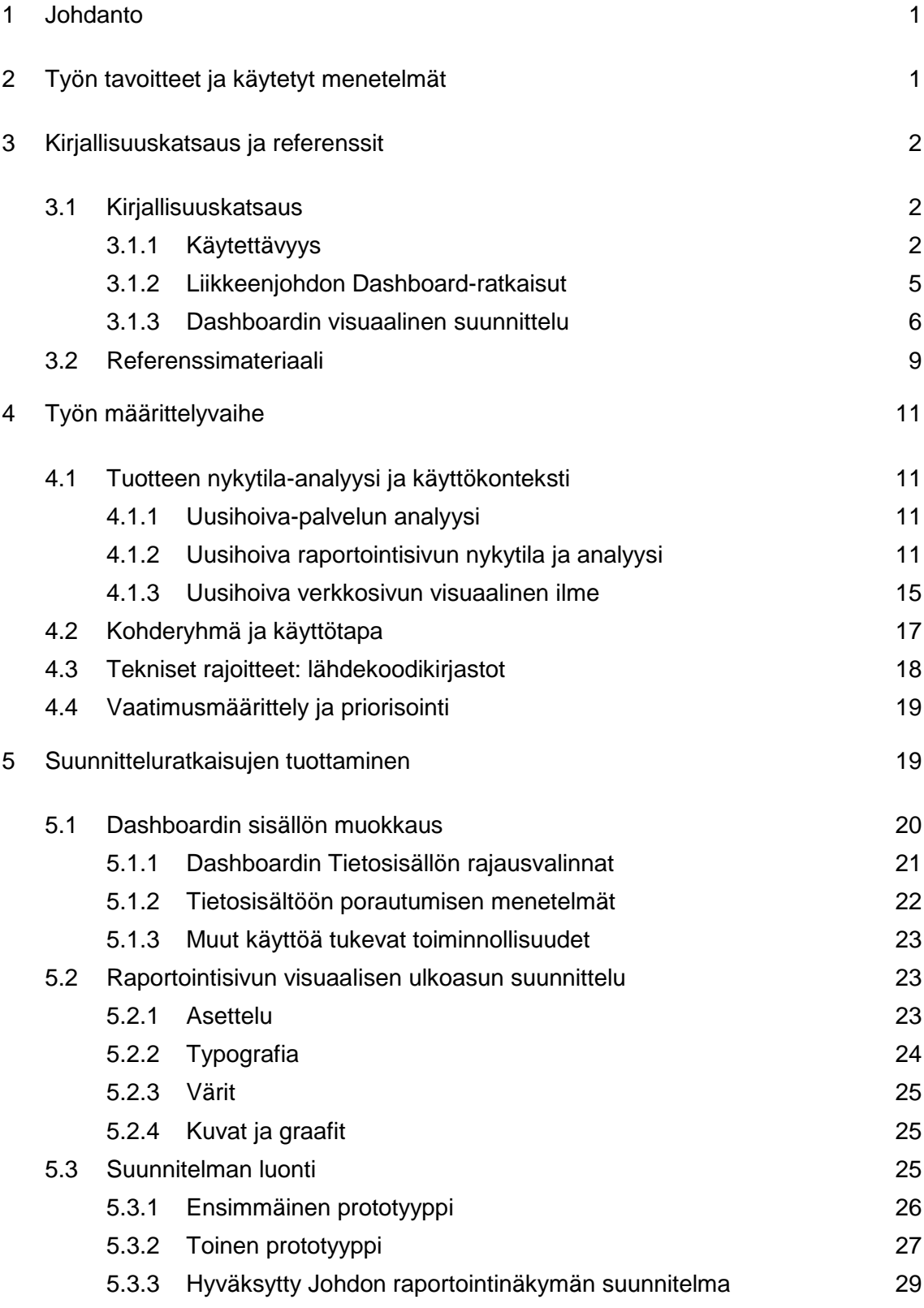

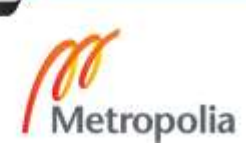

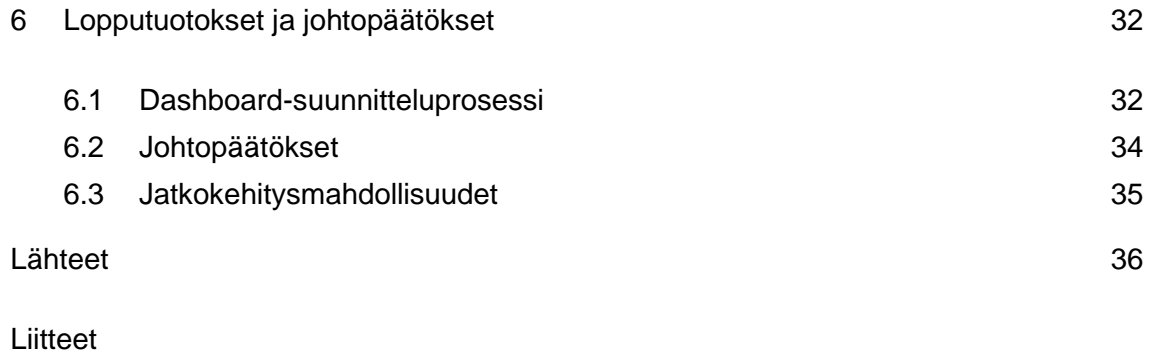

Liite 1. Dashboard suunnitteluprosessi

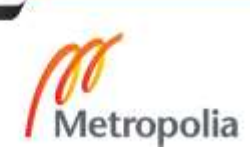

#### <span id="page-5-0"></span>**1 Johdanto**

Tämän työn tavoitteena oli tutkia dashboard-sovelluksen eli yrityksen tai organisaation suorituskykymittareiden visuaalisen esityksen suunnitteluprosessia graafisen suunnittelijan näkökulmasta. Työn aikana suunnittelin uuden version Acando OY:n Uusihoiva-palvelun raportointisivusta. Raportointi muokattiin työn kuluessa dashboard-tyyppiseksi ratkaisuksi.

**Acando Oy.** Acando on eurooppalainen IT-ratkaisuja toimittava konsultointi- ja palveluyritys, joka pyrkii tuottamaan asiakkailleen lisäarvoa IT:n avulla. Acandon toimalaan kuuluu asiakkaan liiketoimitaa tukevien prosessien ja IT-järjestelmien kehittäminen. Acandon palveluksessa työskentelee noin 1000 henkilöä viidessä Euroopan maassa. Acando on ruotsalainen pörssiyritys. (Acando Oy, ei pvm)

**Uusihoiva-palvelu.** Uusihoiva-palvelu on Acando Oy:n kehittämä, kotihoidon tarpeisiin rakennettu mobiili suunnittelu- ja ohjausjärjestelmä. Se tarkoituksena on yksinkertaistaa ja tehostaa koko hoitoketjun toimintaa, mikä tukee esimerkiksi vanhusten kotona asumista. (Acando Oy, ei pvm)

Uusihoiva-dashboardin suunnittelun toimeksiantoon kuuluu sivun tietosisällön, otsikoinnin, sivun layoutin ja kuvaajien sekä koko näkymän toiminnallisuuden ja käytettävyyden suunnittelu. Kirjallisuusosiossa perehdyn nettisivun suunnitteluprosessin ja tiedon visualisoinnin kirjallisuuslähteisiin sekä netistä kartoitettuun referenssimateriaaliin. Tutkin lähteiden valossa raportoinnin visuaalisen ilmeen ja käytettävyyden suunnitteluprosessia.

#### <span id="page-5-1"></span>**2 Työn tavoitteet ja käytetyt menetelmät**

Työni tavoite oli tutkia dashboard-tyyppisen raportointinäkymän kehittämisprosessia. Prosessin tuli yhtäaikaisesti parantaa sekä sivun visuaalista ilmettä että käytettävyyttä ja sisältöä. Näiden asioiden erottaminen suunnitteluprosesista erillisiksi kokonaisuuksiksi olisi vaikeaa, koska visuaaliset keinot ovat tässä tapauksessa niin oleellinen osa sivun käytettävyyttä.

Acandon Oy:n asettamana tavoitteena Uusihoiva-palvelun johdon raportointisivun uudistukselle oli luoda suvulle uusi parannettu ulkoasu ja parempi käytettävyys. Uuden ulkoasun avulla haluttiin saada raportointisivulle valmiimpi ja ammattimaisempi ilme. Ilmeellä

tässä tarkoitettiin paitsi visuaalista ilmettä myös sisältöä. Varsinainen visuaalinen ilme koko Uusihoiva palvelun brändille oli jo pääosin muotoutunut, eikä sitä tässä työssä haluttu lähteä muuttamaan. Selkeä tarve yhtenäistämiseen kuitenkin oli olemassa, koska mitään brändikirjaa ei ollut Uusihoivalle luotu, ja esimerkiksi fonttien ja värien käyttö oli jossain määrin horjuvaa.

Raportointisivua kehitettäessä sisällön pohjana käytettiin Uusihoiva-järjestelmässä jo saatavilla olevaa tietoa. Asiakas halusi myös lisää dashboard-tyyppisiä toiminnallisuuksia, kuten luvuille hälytysrajoja sekä tulevaisuudessa mahdollisuuden jakaa lukuja esimerkiksi sähköpostilla. Nämä edellä mainitut seikat toimivat suunnitteluprosessin pohjana.

Menetelminä työssäni käytin aluksi kirjallisuustutkimusta sekä muun lähdeaineiston tutkimusta. Tämän jälkeen hankin tietoa haastattelemalla saatavia olevia henkilöitä eli ratkaisusta vastaavan tiimin jäseniä. Havainnoin myös suunnittelun pohjana olevan aiemman dashboard-sovelluksen sekä Uusihoiva-verkkosivun ominaisuuksia ja puutteita. Kun sain Uusihoiva johdon dashboard-ratkaisun tehtyä valmiiksi hyväksytyksi suunnitelmaksi, analysoin työn kulkua. Näiden pohjatietojen tietojen ja kertyneiden kokemusten pohjalta laadin dashboard-suunnittelulle prosessikuvauksen.

#### <span id="page-6-0"></span>**3 Kirjallisuuskatsaus ja referenssit**

Kirjallisuusosiossa perehdyn nettisivun suunnittelun, tiedon visualisoinnin kirjallisuuslähteisiin sekä netistä kartoitettuun referenssimateriaaliin. Tutkin lähteiden valossa raportoinnin visuaalisen ilmeen ja toiminnollisuuden suunnittelua. Kartoitan myös kohderyhmän tarpeita sekä esittelen suunnitteluprosessin työvaiheet lyhyesti.

#### <span id="page-6-1"></span>3.1 Kirjallisuuskatsaus

Kirjallisuus osiossa olen perehtynyt ensin verkkosivujen suunnitteluprosessiin ja käytettävyyteen yleensä sekä sen jälkeen dashboardin visuaaliseen suunnitteluun.

#### <span id="page-6-2"></span>3.1.1 Käytettävyys

Tietokoneohjelmistojen tai verkkosivujen käytettävyydellä tarkoitetaan yleensä niiden helppokäyttöisyyttä loppukäyttäjälle. Käytettävyyden käsite on määritelty standardissa SFS-EN ISO 9241-11 seuraavasti: "Se vaikuttavuus, tehokkuus ja tyytyväisyys, jolla tietyt määritellyt käyttäjät saavuttavat määritellyt tavoitteet tietyssä ympäristössä" (Suomen Standardisoimisliitto SFS ry, 1998)

Käytettävyyttä voidaan mitata seuraavilla mittareilla (Suomen Standardisoimisliitto SFS ry, 1998):

- Tarkoituksenmukaisuus (Effectiveness)
	- miten hyvin tuotteella voi saavuttaa asetetun tavoitteen
- Tehokkuus (Efficiency)
	- tehokkuus, mitattuna ajankäytöllä per tehtävä tai muilla tehtävään käytetyillä resursseilla
- Tyytyväisyys (Satisfaction)
	- käyttäjän oma subjektiivinen kokemus käytön miellyttävyydestä

Järjestelmäsuunnittelulle on ISO-standardissa määritelty vuorovaikutteisten järjestelmien käyttäjäkeskeinen suunnitteluprosessi ISO 9241-210. Käyttäjäkeskeisellä suunnitteluprosessilla pyritään vuorovaikutteisen järjestelmän mahdollisimman hyvään käytettävyyteen. Standardin mukaan suunnittelussa tulee noudattaa seuraavia periaatteita: (Bevan, 1999) (Suomen Standardisoimisliitto SFS ry, 1999) (Wikipedia, ei pvm)

- Suunnittelu perustuu käyttäjän, tehtävien ja ympäristön ekplisiittiseen ymmärtämiseen
- Käyttäjät ovat osallisina suunnittelussa ja kehityksessä
- Suunnittelua ohjaa käyttäjäkeskeinen arviointi
- **•** Prosessi on iteratiivinen
- Suunnittelu kattaa koko käyttökokemuksen
- Suunnittelutiimillä on poikkitieteeliset taidot ja näkökulma

Viimeisen kohdan valossa käyttäjäkeskeinen suunnittelu on erityisen haastavaa silloin, kun suunnitteluun on käytettävissä kokonaisen suunnittelutiimin sijaan vain yksi henkilö. Kyseisellä henkilöllä tulisi olla riittävät taidot kaikilta suunnittelussa huomioonotettavilta tieteenaloilta.

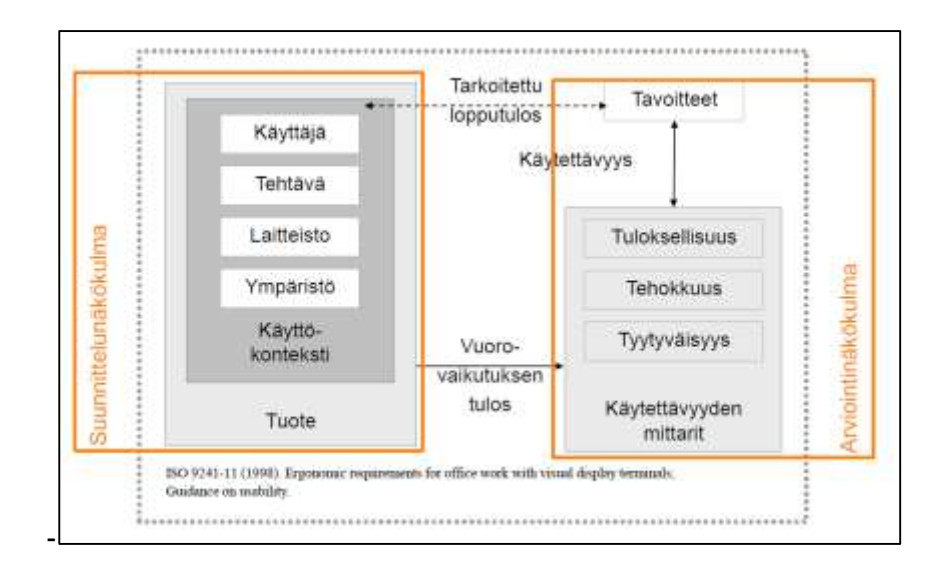

Kuvio 1. Käyttäjäkeskeiseen suunnitteluun vaikuttavat tekijät Johanna Kaipiaisen mukaan (Kaipio, 2012)

Kuvassa on rajattu erikseen suunnittelun- ja arviointinäkökulma. Käyttäjäkeskeinen suunnittelu etenee näiden kahden näkökulman toimiessa keskenään vuorovaikutuksessa koko suunnittelun ajan.

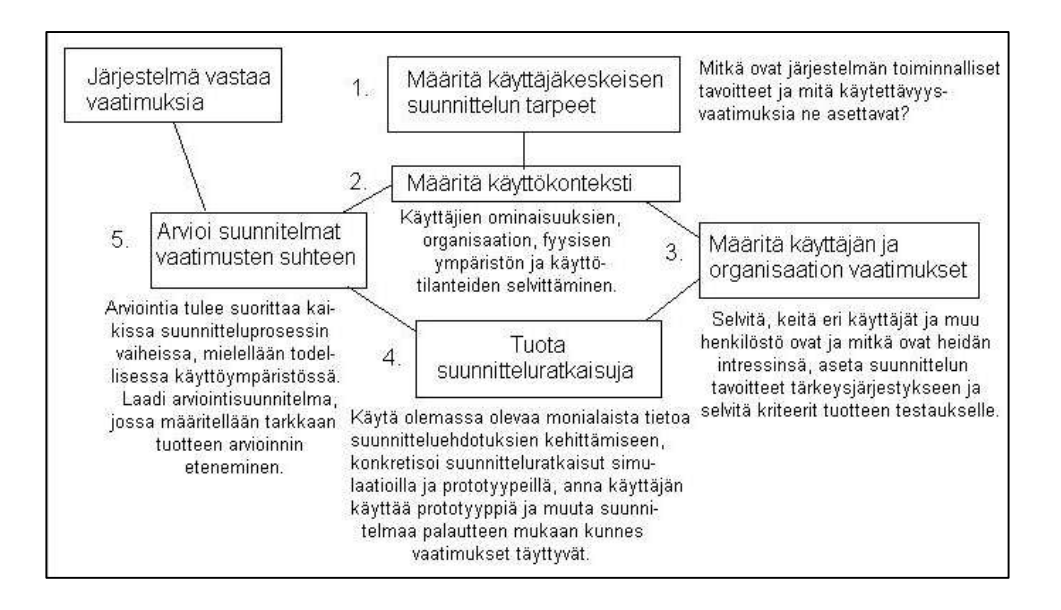

Kuvio 2. Käyttäjäkeskeinen suunnitteluprosessi (Wikipedia, ei pvm)

Dashboard-suunnittelussa hyvä periaate on Claude Shannonin informaatioteoriaa. Claude Shannon oli amerikkalainen matemaatikko ja insinööri, joka tutki informaation prosessointia ja siirtoa. Informaatioteorian mukaan viestinnässä on pyrittävä kasvattamaan tieto–häly-suhdetta. Tähän päästään kasvattamalla tiedon osuutta ja vähentämällä hälyn osuutta. Dashboard-suunnittelussa tämä tarkoittaa sitä, että suunnittelussa pitäisi pyrkiä välttämään sellaisia elementtejä, jotka eivät välitä käyttäjän kannalta oleellista tietoa. (Wikipedia, ei pvm) (Markowsky, 2013)

#### <span id="page-9-0"></span>3.1.2 Liikkeenjohdon Dashboard-ratkaisut

Digitaalinen dashboard eli "kojelauta" on (yleensä yrityksen) suorituskykymittareiden visuaalinen esitys. Dashboardin avulla käyttäjä voi nopeasti nähdä oleellisen tiedon sekä nopeasti tunnistaa poikkeamat. Tässä merkityksessä sanalle dashboard ei ole vakiintunutta suomenkielistä termiä. (Wikipedia, ei pvm)

Digitaalisen dashboardin idea kehittyi 1970-luvulla päätöksentekoa tukevia järjestelmiä tutkittaessa. Nykymuodossaan dashboardeja alettiin tuottaa 1990-luvulla. Nykyisin digitaalisella dashboardilla tarkoitetaan vuorovaikutteista suorituskykymittareiden visuaalista esitystä, joka antaa käyttäjälle mahdollisuuden myös porautua syvemmälle esitettyyn tietoon tai vaihtaa valittua tiedon tarkastelujoukkoa. Dashboardissa esitetään tiivistetyssä, selkeässä muodossa ylemmän tason suorituskykymittareita, jotka kuvastavat organisaation suoriutumista ja pääsyä asetettuihin strategisiin tavoitteisiin. Kuten auton kojelaudassa, myös digitaalisessa dashboardissa käyttäjälle esitetään tarvittavaa tietoa, minkä perusteella käyttäjä pystyy tekemään ohjaukseen liittyviä päätöksiä. Tiedon esittämiseen käytetään erilaisia visuaalisia keinoja, kuten kuvaajia, mittareita ja karttoja. (Hetherington, 2009) (Wikipedia, ei pvm)

Digitaalinen liikkeenjohdon dashboard on McFaddenin mukaan

… helppolukuinen, reaaliaikainen ja yleensä yksisivuinen esitys, jossa graafisin keinoin esitetään organisaation nykytila ja kehityssuunta suorituskykymittareiden avulla, jonka avulla on mahdollista yhdellä vilkaisulla tehdä välittömiä ja perusteltuja päätöksiä. (McFadden, ei pvm)

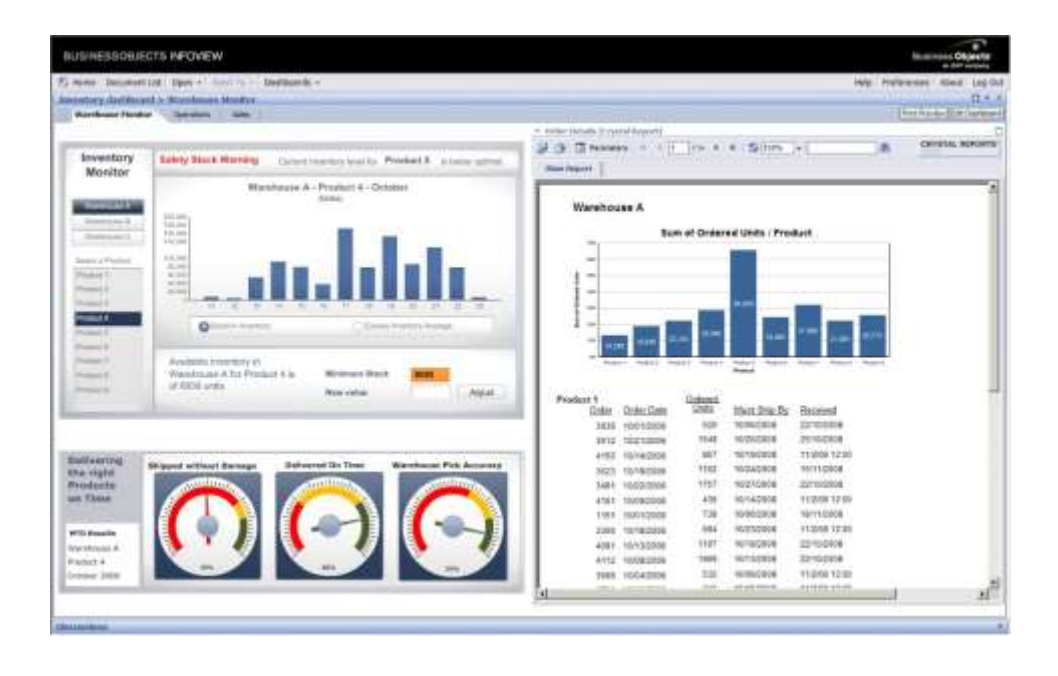

Kuvio 3. Tyypillinen liikkeenjohdon dashboard-näkymä (SAP, ei pvm)

Kuviossa 4 on esitetty tyypillinen liikkeenjohdon dashboard-näkymä. Voidaan havaita, että tämän dashbordin suunnittelussa on pyritty selkeyteen ja pääosin harmoniseen värimaailmaan. Toisaalta esityksessä on useita selkeitä puutteita: paljon pienellä tekstillä esitettyä informaatiota, runsaasti datan kannalta merkityksettömiä lisävalintoja ja valikoita, data ei näy kokonaisuudessaan, elementit ovat tasakokoisia, eikä kultaista leikkausta ole huomioitu. Väritystä ei ole käytetty tukemaan havainnollisuutta käyttämällä sitä ainoastaan poikkeavien arvojen korostamiseen. Dashboardia katsoessa epäselväksi jää, mikä on tärkeää ja mikä vähemmän tärkeää.

#### <span id="page-10-0"></span>3.1.3 Dashboardin visuaalinen suunnittelu

Informaation visualisointia käsittelevässä kirjallisuudessa viitataan usein Ben Schneidermanin visuaaliseen tiedonhaun mantraan (visual information-seeking mantra), joka yhdistää informaation visualisointiin liittyviä periaatteita käytännölliseksi suunnittelun viitekehykseksi. Mantra on yksinkertaisuudessaan tämä: "Overview first, zoom and filter, then details-on-demand" eli suomeksi "yleisnäkymä ensin, tarkennus ja suodatus, sen jälkeen yksityiskohdat tarpeen mukaan". Tämä mantra perustuu informaation interaktiiviseen esittämiseen. Interaktiivinen esitystapa antaa mahdollisuuden esittää enemmän tietoa kompaktissa muodossa rajatussa tilassa kuin mitä staattisella esitystavalla olisi mahdollista. Dynaaminen esitystapa antaa myös käyttäjälle mahdollisuuden tutkia tietoa omien tarpeidensa pohjalta. (Shneiderman, 1996) (Murray, 2013)

Yllämainitun mantran lisäksi käytin suunnitteluprosessin tukena seuraavia, eri lähteistä kerättyjä dashboard-suunnitteluun tarkoitettuja yksinkertaisia periaatteita. (Dobbyn, ei pvm) (James, ei pvm) (Pearson & van Schaik, 2003) (Wikipedia, ei pvm) (Martin, 2013) (Wikipedia, ei pvm) (Murray, 2013)

#### **Dashboard-suunnitteluperiaatteet**

- 1. *Käytä jo saatavilla olevaa tietoa lähtökohtana.* On järkevää käyttää ainoastaan sitä dataa, joka oli sovelluksessa saatavilla. Ennen kuin käytössä oleva on esitetty selkeästi, ei ole mielekästä lähteä hakemaan lisää tietolähteitä.
- 2. *Selvitä toteutuksen tekniset rajoitteet.* Työssäni tekniset rajoitteet määritteli toteutuksesta vastaava tiimi.
- 3. *Luo keskustelun pohjaksi ehdotus uudesta dashboardista.* Usein suunnittelu aloitetaan luomalla hahmotelma tai luonnos, jota käytetään haastattelun tukena.
- 4. *Käytä mittareita, jotka ovat konkreettisia ja kohderyhmälle sekä käyttökelpoisia päätösten tueksi.* Dashbord-suunnittelussa sisältö on tärkeä ja käytettyjen mittareiden pitäisi olla kohderyhmän helposti tulkittavissa.
- 5. *Ensimmäisenä tulee näkyä kokonaiskuva. Vasta tämän jälkeen on tarjolla mahdollisuus porautuminen syvemmälle.* Jos dashboard-ratkaisuun sisällytetään mahdollisuuksia porautua syvemmälle tietoon, on päänäkymä kuitenkin pidettävä selkeänä.
- 6. *Elementtien järjestyksen tulee olla luonteva ja looginen.* Kun katsoja tutkii näkymää, ei jäsentely saa pomppia aiheesta toiseen ja sisällöllistä sekavuutta pitää välttää.
- 7. *Katsoja aloittaa luontaisesti näkymän vasemmasta yläkulmasta, jonne kannattaa sijoittaa tärkeimmät elementit.* Elementtien järjestyksen ja koon tulee kulkea siten, että yleiskuva selviää heti aluksi ja siitä edetään yksityiskohtiin (pienempiin elementteihin, vasemmalta oikealle, ylhäältä alas).
- 8. *Yhdistä visuaalisin keinoin samaa aiheeseen liittyvät asiat. Vastaavasti erota visuaalisin keinoin toisistaan eri aihetta olevat asiat.* Elementit on esimerkiksi ryhmiteltävä loogisiin kokonaisuuksiin, jotta kokonaisuus on käyttäjän helposti hahmotettavissa.
- 9. *Hyödynnä asettelussa kultaista leikkausta.* Kultainen leikkaus luo harmonisen vaikutelman ja on esteettisesti miellyttävä.

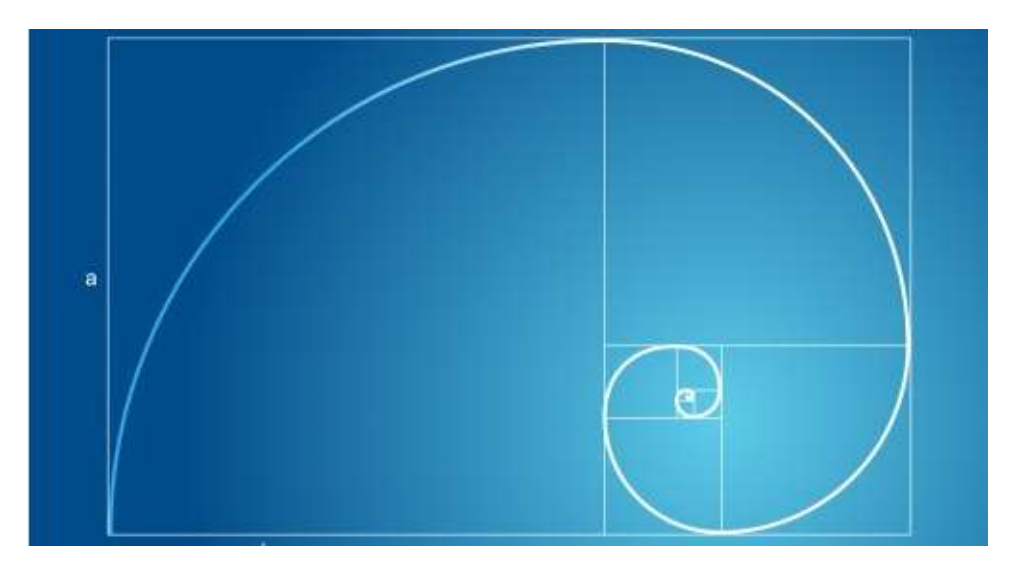

Kuvio 4. Kultainen leikkaus. (Andrade & Andrade, 2011)

- 10. *Käytä tekstiä säästeliäästi.* Käytettävyyden kannalta on parempi käyttää ikoneita tekstin sijaan. Ikoneiden havainnointi on käyttäjälle nopeampaa ja vaivattomampaa kuin tekstin lukeminen.
- 11. *Käytä mieluummin horisontaalisia kuin vertikaalisia kuvaajia.* Tämä on luettavuuden kannalta parempi ratkaisu, koska ihminen lukee myös kuvaajia horisontaalisesti.
- 12. *Selvitä analysoitavan datan hierarkkisuus ja käytä sitä hyväksi suunnittelussa*. Hierarkian hyödyntäminen visuaalisessa asettelussa helpottaa käyttäjän tiedon jäsentämistä.
- 13. *Pyri hyvään visuaaliseen erottuvuuteen kontrastin avulla.* Kontrastiltaan toisiaan lähellä olevat elementit eivät erotu toisistaan.
- 14. *Korosta tärkeintä tietoa visuaalisin keinoin, esimerkiksi väreillä tai koolla.* Käytä tätä kuitenkin säästeliäästi. Liiallinen korostuskeinojen käyttö johtaa sekavuuteen.
- 15. *Huomioi skaalautuvuus jatkokehityksen kannalta sekä mahdollisuus yhdistää tietoa muihin lähteisiin.* Liikkeenjohdon dasboard-ratkaisut yleensä kehittyvät ja muuttuvat jatkuvasti ajan kuluessa ja tarpeiden muuttuessa. Tämä pitää huomioida suunnittelussa.
- 16. *Tarjoa käyttäjälle mahdollisuus jakaa tieto edelleen esim. sähköpostilla ja keskustella ja kommentoida.* Tätä varten interaktiiviseen näkymään voi sijoittaa omat toimintoikonit. Dasboard-näkymää käytetään tiedon välittämiseen ja havainnollistamiseen, minkä pitää olla myös mahdollisimman hyvin kommunikoitavissa edelleen.
- 17. *Tarjoa datalle myös kontekstitietoa, kuten vertailu edelliseen viikkoon tai tavoitteeseen, asteikko, nimiöinti ja otsikko, sekä muu lisätieto*. Tämä tieto voi olla lähtönäkymässä kätkettynä, mutta helposti käyttäjän esiintuotavissa.
- 18. *Vältä punaisen ja vihreän käyttämistä samassa kuvaajassa, koska 8 % miehistä on punavihersokeita.* Myös kokonaan värisokeiden huomioiminen suunnittelussa on hyvä periaate.
- 19. *Näkymän tulee sopia näytölle.* Tämä on tärkeää käytettävyyden kannalta. Uudet esitystekniikat, kuten HTML5, tarjoavat tähän mahdollisuuden eri päätelaitteilla.
- *20. Pyri yksikertaisuuteen ja selkeyteen.* Dashboardin tietosisältö välittyy käyttäjälle parhaiten, kun vältetään turhaa visuaalista hälyä.
- *21. Käytettävyys on tyylikkyyttä tärkeämpää.*

Jotta näkymä olisi luonteva ja looginen, tulisi mahdollisuuksien mukaan menuvalikoiden sijaita vasemmalla. Välilehdet taas tulisi sijoittaa näkymän poikki horisontaalisesti. Näkymän rullaus, jota tosin tulisi välttää dashboardissa, kannattaa toteuttaa pystysuunnassa. Tieto tulee myös järjestää näkymässä siten, että se on loogisesti luettavaa. Toisin sanoen jos taulukko A:n ymmärtäminen edellyttää taulukon B tutkimista ensin, olisi taulukko B myös esitettävä ennen taulukkoa A näkymässä. (Pearson & van Schaik, 2003)

Raportoinnin näkymän tulisi myös kuvastaa esitettävän tiedon luonnetta. Tiedon sijoittelun näkymään tulee vastata loogisia kokonaisuuksia siten, että toisiinsa liittyvä informaatio esitetään lähekkäin sen sijaan, että tietoa olisi ripoteltu näkymään satunnaisessa järjestyksessä. Osioiden koon on myös vastattava niiden sisältämän tiedon tärkeyttä. Käyttämällä erikokoisia elementtejä luodaan näkymään visuaalista rytmiä, joka tukee käyttäjän havainnointia. (Few, 2007) Riittävä tyhjän (valkoisen) pinnan määrä näkymässä nopeuttaa havainnointia ja helpottaa tiedon omaksumista. (Pearson & van Schaik, 2003)

Pyrin työssäni käyttämään mahdollisuuksien mukaan kaikkia edellä lueteltuja periaatteita.

#### <span id="page-13-0"></span>3.2 Referenssimateriaali

Suunnitteluprosessin aikana keräsin suunnittelun tueksi referenssimateriaalia olemassa olevista dashboard-ratkaisuista. Referenssimateriaalin lähteenä olen käyttänyt Pinterestin kautta kerättyä materiaalia. Pinterestissä oleva materiaali on yleensä muualta linkitettyjä kuvia, jotka käyttäjät ovat ryhmitelleet haluamallaan tavalla. Käyttäjissä on myös graafisia suunnittelijoita ja näin on helppo löytää graafiseen suunnitteluun liittyvää materiaalia valmiiksi ryhmiteltynä. Käyttäen Pinterestiä lähteenä pystyin kokoamaan suuren määrän referenssimateriaalia suhteellisen vähällä työllä. Tässä työssä olen voinut esittää niistä vain hyvin pienen osan.

Kun tutkin erilaisia dashboard-ratkaisuja, nousi selvästi esille pyrkimys tehdä käyttöliittymästä mahdollisimman yksinkertaisia ja selkeälinjaisia. Tyypillinen suuntaus on ns. "clean design -henkinen", jossa ei juuri käytetä kolmiulotteisuutta matkivia elementtejä tai liukuvärejä. Sen sijaan väripinnat ovat usein puhtaita vaaleahkoja, selkeitä yksiulotteisia väripintoja. Tämän on linjassa Claude Shannonin informaatioteorian kanssa. (Wikipedia, ei pvm)

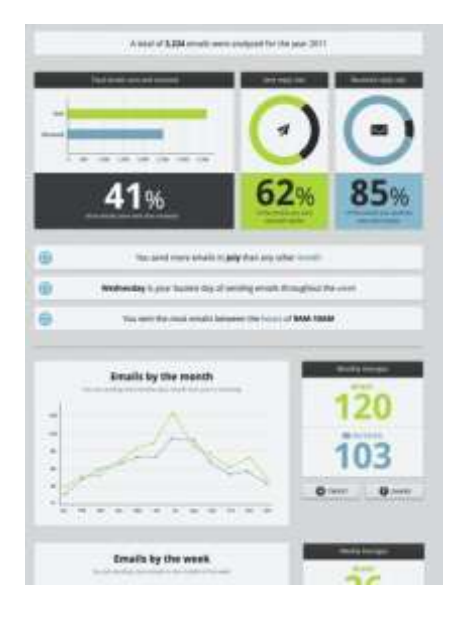

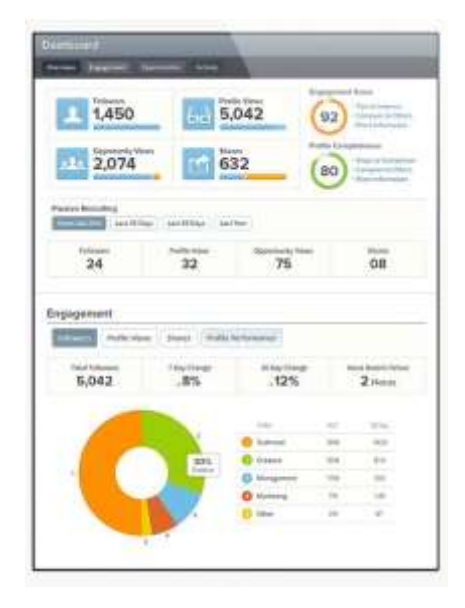

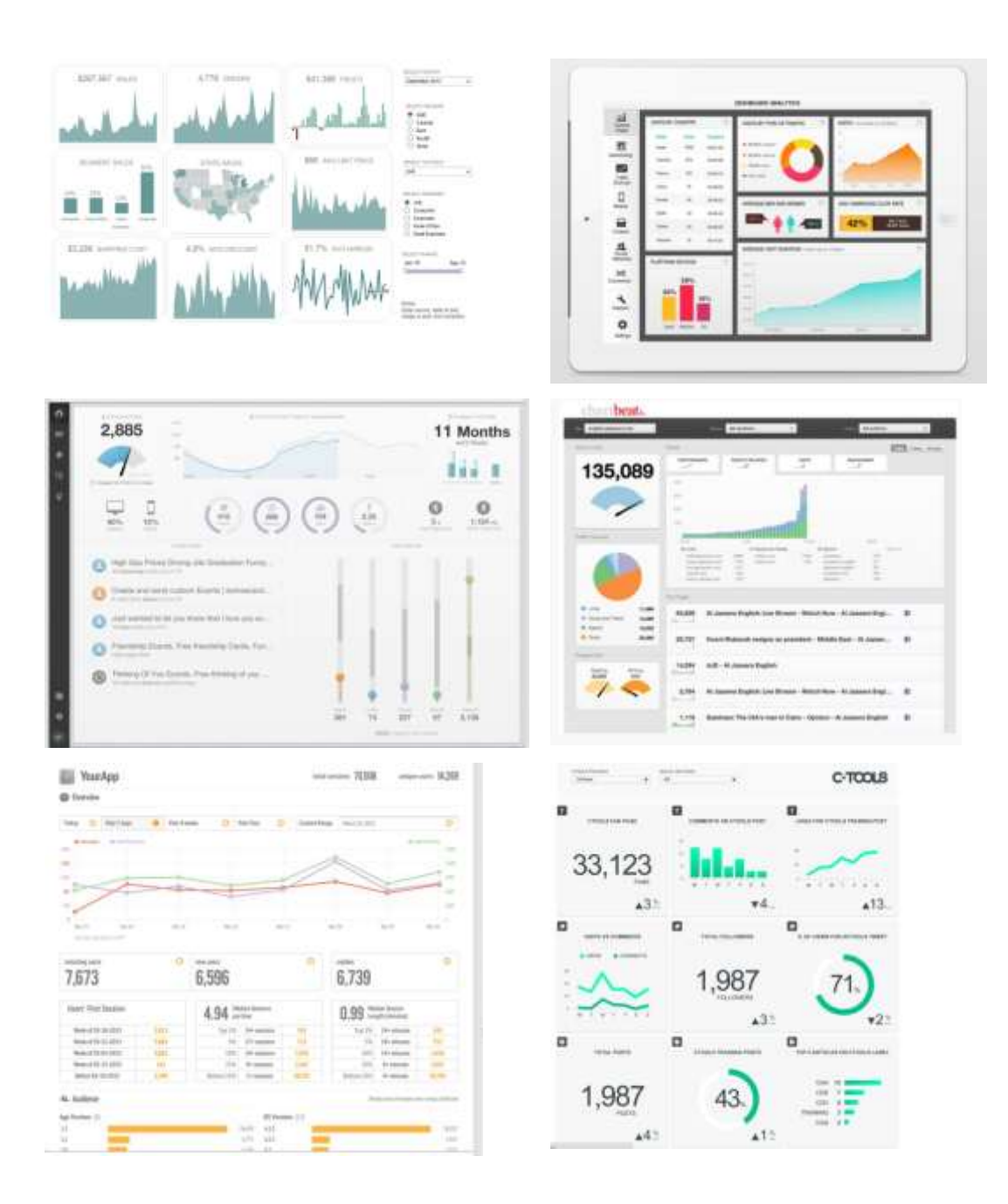

Kuvio 5. Joitakin esimerkkejä webistä keräämistäni dashboard-referenssikuvista.

Erityisen kiinnostavaa referenssimateriaalia löytyy myös Tableulta. Näissä kuvaajissa on web-sivuilla mahdollista kokeilla myös dashboardin interaktiivista toiminnollisuutta. Tästä esimerkkinä Tableaun US Monthy Sales. (VizCandy, ei pvm)

#### <span id="page-15-0"></span>**4 Työn määrittelyvaihe**

#### <span id="page-15-1"></span>4.1 Tuotteen nykytila-analyysi ja käyttökonteksti

Suunnitteluprosessi oli välttämätöntä ottaa huomioon itse loppukäyttäjän tarpeiden lisäksi myös tilaajan eli Acando Oy:n tarpeet ja rajoitteet tuotteen kehittämisessä. Acando on suhteellisen pieni yritys ja sen Uusihoiva-projektiin käytettävissä olevat resurssit ovat rajalliset. Tämä asetti runsaasti reunaehtoja myös tuotteen sekä toiminnalliselle että visuaaliselle suunnittelulle. Suunnitteluprosessin alussa tutustuin sekä itse tuotteeseen että näihin reunaehtoihin ja tiimin ja työvälineen rajoitteisiin. Nämä vaikuttivat itse suunnitteluprosessin muotoutumiseen ja työvälineiden valintaan.

#### <span id="page-15-2"></span>4.1.1 Uusihoiva-palvelun analyysi

Aiemmin kotihoidon työntekijät kirjasivat asiakaskäyntinsä ensin paperille ja syöttivät työpäivän päätteeksi tiedot tietokoneelle. Uusihoiva-mobiilipalvelulla halutaan mahdollistaa hoitohenkilökunnalle asiakaskäynneillä tapahtuvien toimenpiteiden syöttäminen nopeasti siellä, missä itse hoitotoimenpiteet suoritetaan eli kohteessa paikan päällä. Kotihoidossa olevan henkilön kotiin tuleva työntekijä lukee älypuhelimella asiakkaan luona älytarran, josta kohteen tiedot ja työtehtävät siirtyvät älypuhelimeen. Lähtiessä työntekijä pyyhkäisee puhelimellaan älytarraa uudestaan, jolloin asiakkaan luona käytetty aika ja toimenpiteet kirjautuvat järjestelmään. Uusihoiva-palveluun sisältyvä raportointiosio vähentää päällekkäistä työtä, kun sisältöä ei tarvitse ylläpitää monissa eri paikoissa. (Acando Oy, ei pvm)

Uusihoiva-palvelu on valmis ratkaisu, jonka käyttöönotosta on pyritty tekemään mahdollisimman yksinkertaista tyypillisen pilvipalvelumallin mukaisesti. Asiakas voi ottaa palvelun käyttöönsä kiinteällä kuukausivuokralla halutulle käyttäjämäärälle. Palveluun voidaan liittää tai poistaa käyttäjiä sen hetkisten tarpeiden mukaan. Lisäksi Acando lainaa tarvittaessa myös puhelimet ja RFID-älytarrat eli radiotaajuisen etätunnisteet kiinteällä kuukausilaskutuksella. Kännykällä etäluettavaa RFID-tunnistetta käytetään asiakkaan nopeaan tunnistamiseen kohteessa. (Acando Oy, ei pvm)

#### <span id="page-15-3"></span>4.1.2 Uusihoiva raportointisivun nykytila ja analyysi

Projektin alkaessa Uushoiva-nettipalvelu oli jo otettu käyttöön ja myös raportointiin oli jo luotu oma sivunsa. Kyseinen sivu on dashboard-tyyppinen, HTML5:llä toteutettu johdon raportointiin tarkoitettu sivu, jossa voidaan tarkastella järjestelmään kirjattuja tietoja kuvaajien avulla. Toteutukseen oli käytetty avoimen lähdekoodikirjastojen valmiita ohjelmia.

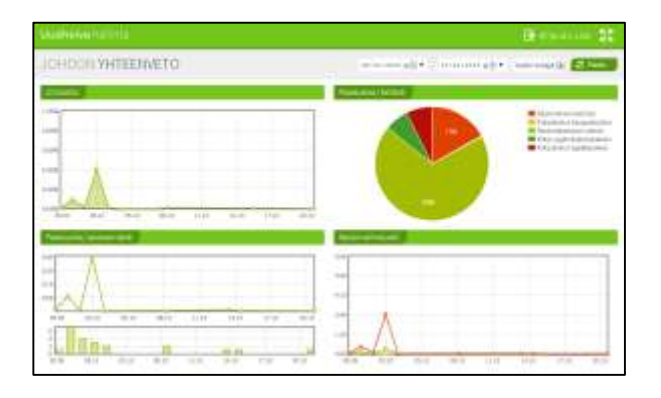

Kuvio 6. Uusihoiva-raportointisivu suunnittelutyön alussa.

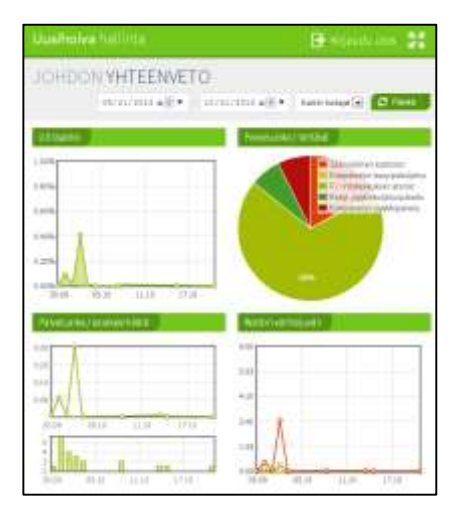

Kuvio 7. Uusihoiva-raportointisivu, kun ikkunan leveys on asetettu normaalia kapeammaksi.

| cui meniem.                                                                                                    | <b>Second Provider Co.</b><br>-- 1                                               |
|----------------------------------------------------------------------------------------------------|----------------------------------------------------------------------------------|
| $\equiv$<br>ш<br>$\overline{\phantom{a}}$<br><b>SIL</b><br>$\sim$<br>$\overline{\phantom{a}}$<br>-<br>$\sim$<br>$-$                                                                                                    | . .                                                                              |
| $\overline{\phantom{a}}$<br>$-$<br>-<br>$\sim$<br>$\frac{1}{2} \left( \frac{1}{2} \right) \left( \frac{1}{2} \right) \left( \frac{1}{2} \right)$<br><br>$\sim$<br>$\overline{\phantom{a}}$<br>-<br>-<br>$\frac{1}{2}$<br>$\frac{1}{2} \left( \frac{1}{2} \right) \left( \frac{1}{2} \right) \left( \frac{1}{2} \right)$<br>dealership the control of the<br><br>- | $1 - 1$<br>m<br>$\overline{a}$<br>m.<br>-<br>$-11.1$<br>$\overline{\phantom{a}}$ |

Kuvio 8. Raportointisivun ilme, kun ikkuna on leveä.

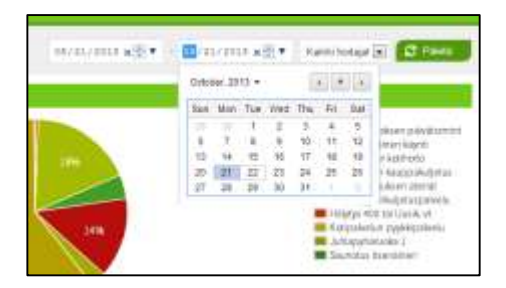

Kuvio 9. Päivämäärän pudotusvalikko.

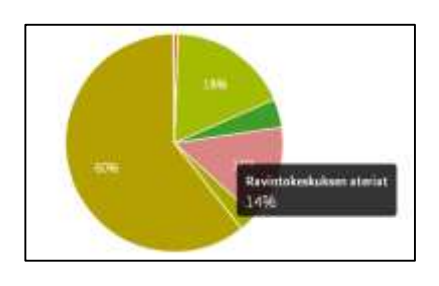

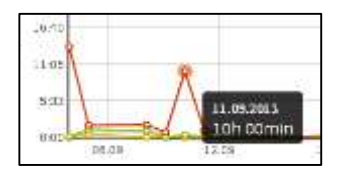

Kuvio 10. Kuvaajien roll-over-selitteet.

Johdon raportointisivun lisäksi oli jo tehty myös toinen raportointisivusto esimiehen raportointiin. Tämän osa-alueen toiminnallisuus ja sisältö oli jo valmis, eikä sen muokkaaminen kuulu tämän työn laajuuteen.

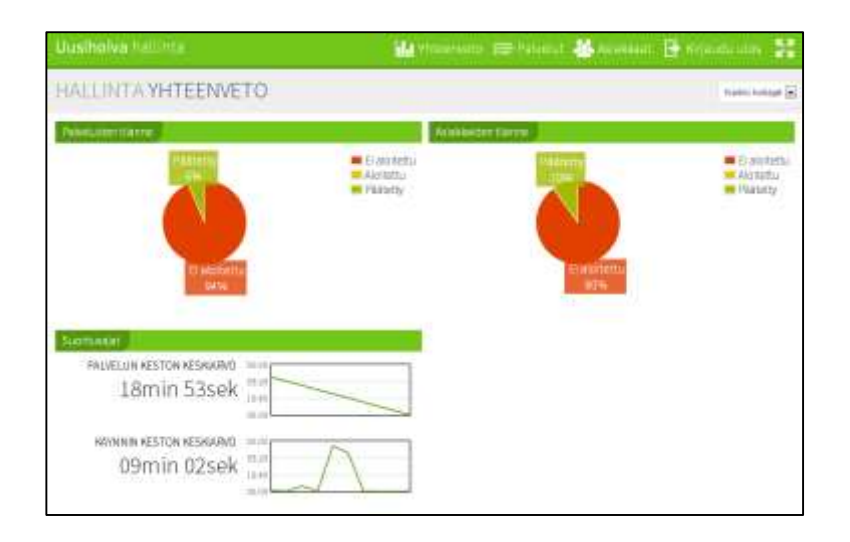

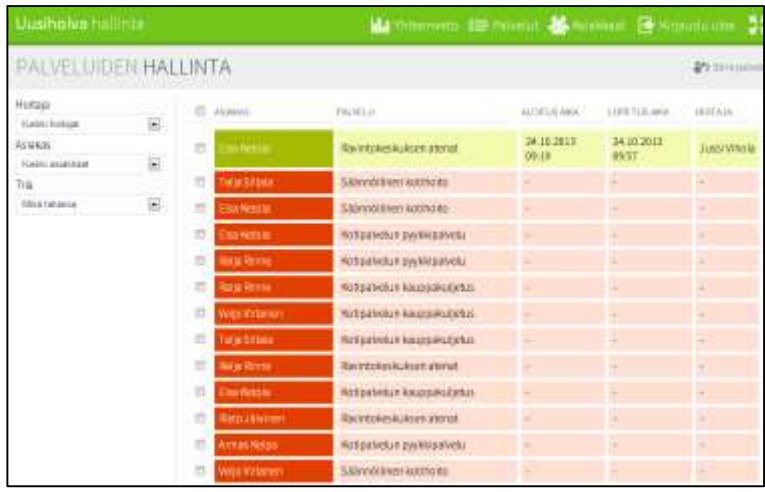

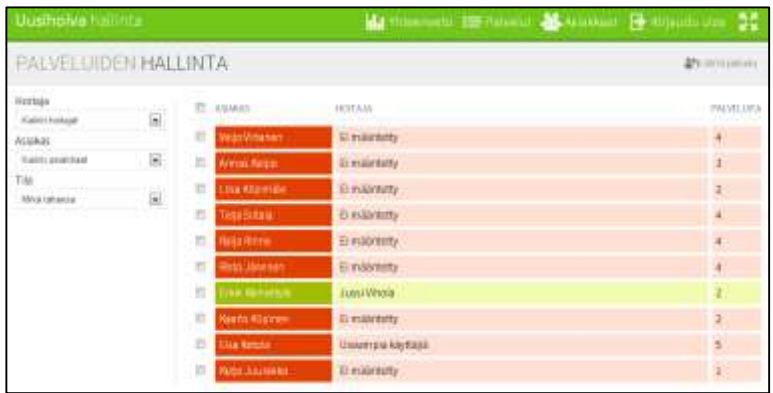

Kuvio 11. Uusihoiva-palvelun esimiehen raportointisivun ulkoasu.

Sisällöllisesti johdon raportointisivulla oli esitettynä seuraavat asiat:

- Uusihoiva-palvelun hallinta
- Utilisaatio
- Palveluaika / asiakasmäärä
- Palveluaika / tehtävä
- Keston vaihteluväli

Tutkittuani Uusihoiva-palvelua tein sen nykytilasta kirjallisuusosion tietoihin pohjaten seuraavia havaintoja:

- raportoinnin kuvaajissa hyviä toiminnallisuuksia
- yleisilme on selkeä ja yksinkertainen
- Asettelu ei ole kiinteä, vaan joustaa ikkunan leveyden mukaan. Tällöin näkymä ei ole vakio ja tekstit saattavat asettua kuvaajien päälle.
- Väritys on selkeä ja yhdenmukainen. Väreinä on käytetty vihreää ja punaista. Väritys on kuitenkin hankala punavihersokeille.
- Vihreät otsikkopalkin eivät ole kovin tarpeelliset
- Kaikki kuvaajat ovat saman kokoisia

Sisällön otsikoinnissa heijastuu raportointisivujen tekijöiden konsulttitausta. Otsikoiden kuvaavuutta olisi syytä miettiä toiminnallisuuden ja kohderyhmän valossa. Esimerkiksi termi "utilisaatio" ei välttämättä ole hoivatyöntekijöille tuttu termi. Sisältö kaipaisi myös jatkokehitystä sen suhteen, mitä raportteja esitetään. Käyttäjälle voisi kuukausitason lukujen lisäksi olla hyvä nähdä myös päivä- tai viikkotason lukuja sekä kuvaajien lisäksi selkeitä avainlukuja.

Raportointisivu on rakennettu siten, että esiasetuksena näkymässä näytetään kuluvan sekä edellisen kuukauden kaikkien työntekijöiden tekemien kirjausten summatieto. Pudotusvalikosta on mahdollista rajata näkymä vain yhteen työntekijään. Tämä on nykyisessä ratkaisussa riittävä taso, mutta jatkossa pitäisi olla mahdollista rajata näkymää monipuolisemmin. Esimerkiksi isommissa organisaatioissa halutaan mahdollisesti rajata tietoa yksittäisten henkilöiden sijaan organisaatioyksiköittäin tai tiimeittäin.

Sivun asettelussa kaikki elementit ovat suurin piirtein saman kokoisia. Havainnollisuuden kannalta elementtien parempi ratkaisu olisi muuttaa elementtien kokoa siten, että oleellisimmat elementit olisivat kooltaan ja väritykseltään muita paremmin erottuvia. Elementtien kokoa ja asettelua muuttamalla on mahdollista parantaa sivun luettavuutta nykyisestä.

Raportointisivun ulkoasua ja asettelua kehitettäessä tulee ottaa myös jatkokehityksen tarpeet huomioon. Näkymän tulee olla laajennettavissa esimerkiksi uusilla kuvaajilla tai välilehdillä.

#### <span id="page-19-0"></span>4.1.3 Uusihoiva verkkosivun visuaalinen ilme

Varsinaisen palvelun lisäksi Uusihoivalla oli myös jo olemassa olevat nettisivut osoitteessa [http://uusihoiva.fi/.](http://uusihoiva.fi/) Verkkosivu oli työn aloitusajankohtana jo ilmeeltään melko valmis.

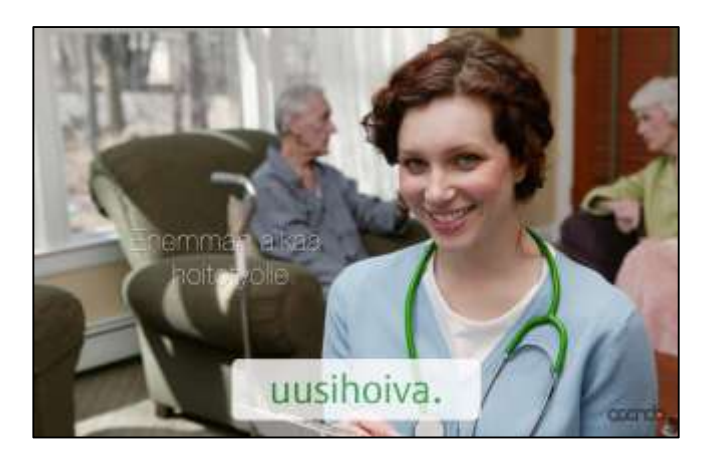

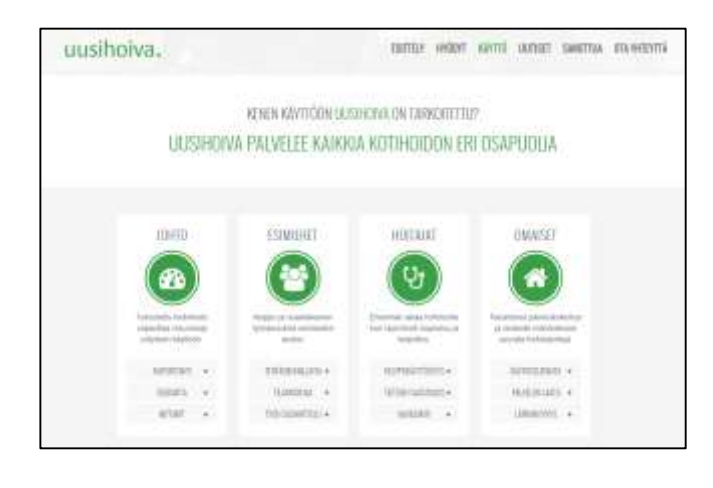

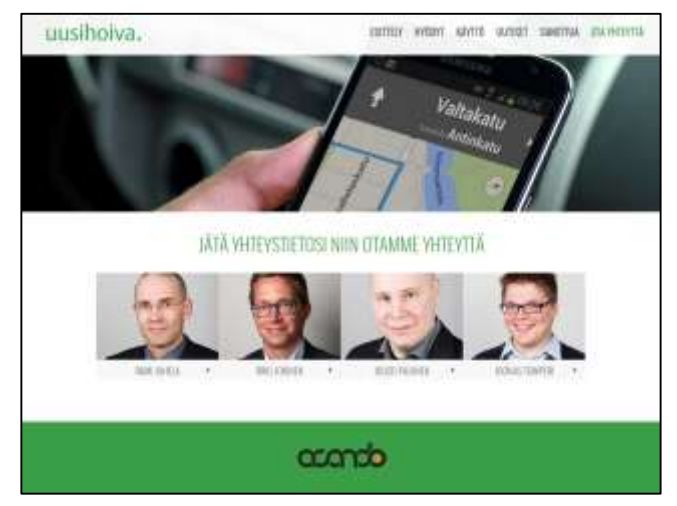

Kuvio 12. Kuvakaappauksia Uusihoiva-verkkosivustosta.

Nettisivulla oli käytetty ikoneita, joiden käyttö myös raportoinnissa oli mahdollista.

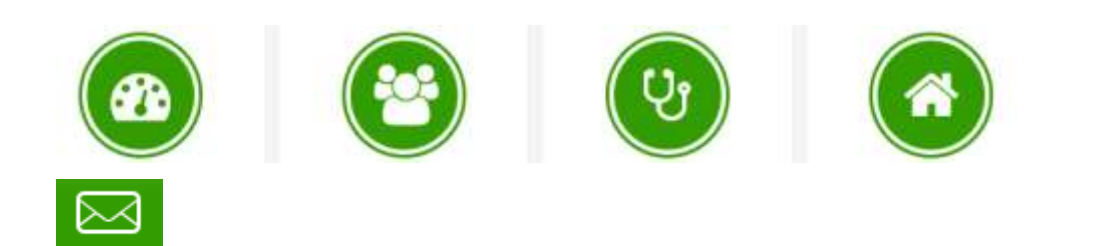

Kuvio 13. Nettisivulla käytettyjä ikoneja.

Ikonit oli suunniteltu Font Awesome -nimisen avoimen lähdekoodikirjaston avulla (Anon., ei pvm)

Mitään varsinaista tyyliohjeistusta tai brändikäsikirjaa Uusihoivalle ei kuitenkaan ollut projektia aloitettaessa tehty. Tällaiselle olisi kuitenkin selkeästi tarvetta, koska eri henkilöt suunnittelevat verkkosivua ja itse tuotetta, ja visuaalinen ilme oli jo selvästi hajoamassa.

#### <span id="page-21-0"></span>4.2 Kohderyhmä ja käyttötapa

Uusihoiva-palvelun johdon raportointisivun käyttäjiä ovat manageritason henkilöt, jotka käyttävät raportteja ensisijaisesti tietokoneella nettiselaimen kautta. Raportoinnin tulisi olla kuitenkin käytettävissä myös tabletilla. Käyttäjällä ei oleteta olevan merkittäviä teknisiä taitoja, joten näkymän tulee olla käytettävyydeltään yksinkertainen ja helppo. Liian monipuolisia toiminnallisuuksia ei ole syytä käyttää.

Dashboard-näkymää suunniteltaessa on tiedettävä käyttäjien lähtötaso, eli mitä käyttäjä aiheesta jo oletettavasti tietää. Tällaista tietoa ei ole tarpeen esittää näkymässä, koska se vähentää käyttäjälle oleellisemman tiedon havainnollisuutta. Manageritason käyttäjien kyseessä ollessa voidaan olettaa, että käyttäjällä on jo syvällistä tietämystä itse raportoinnin tietosisällöstä. (James, 2012)

Näkymän suunnittelun kannalta oleellista on myös se, millaisia päätöksiä käyttäjä haluaa tiedon pohjalta tehdä. Lisäksi näkymän suunnittelussa on huomioitava, mitä aikajaksoa käyttäjän on tarve tarkastella. Manageritason käyttäjä haluaa yleensä tarkastella pidempää ajanjaksoa kuin esimiestason käyttäjä. Tyypillinen tarkasteluväli on kuukaudesta useiden vuosien pituisiin jaksoihin. (James, 2012)

Vaikka johdon raportointi-näkymän käyttäjäryhmä onkin osittain eri, kuin varsinaisten kirjausten tekijät, olisi raportointinäkymän oltava silti tyylillisesti yhteensopiva muiden näkymien kanssa. Tämä on tärkeää tuoteilmeen yhtenäisyyden kannalta.

Kokonaisuutena dashboard-näkymän tulisi tarjota informaatiota vain niin paljon ja sellaisessa muodossa, kuin manager-tason käyttäjä kykenee ymmärtämään ja omaksumaan vaivatta, mieluiten jo nopealla vilkaisulla.

Projektin aikana on käyttäjän roolissa toimi Acando Oy:n suunnittelutiimi. Todellista loppukäyttäjää eli hoiva-alan manageritason henkilöitä ei ollut työn aikana mahdollista haastatella. Se rajoitti jossakin määrin käyttäjäkeskeisen suunnitteluprosessin soveltumista suunnitteluun. Jouduin kontekstia määritellessä nojautumaan toisen käden tietoon. Tämä on tyypillistä, kun ollaan suunnittelemassa täysin uutta tuotetta eikä loppukäyttäjän henkilöitä ole saatavilla. Suunnittelukierrokset on toteutettu Acandon suunnittelutiimin avulla ja valmiin ratkaisun testaus todellisella loppukäyttäjällä tullaan toteuttamaan myöhemmin.

#### <span id="page-22-0"></span>4.3 Tekniset rajoitteet: lähdekoodikirjastot

Palvelun tuottamiseen on käytetty mahdollisuuksien mukaan avoimen lähdekoodin kirjastoja (Wikipedia, ei pvm). Tämä asettaa joitakin teknisiä rajoituksia, koska uutta koodia ei haluta ryhtyä luomaan alusta alkaen.

Alla Acandon tiimin valitsemat kuvaajakirjastot, joita olen käyttänyt suunnittelun pohjana: Flot:<http://www.flotcharts.org/> Flotr2:<http://www.humblesoftware.com/flotr2/> Rickshaw:<http://code.shutterstock.com/rickshaw/> Chartjs:<http://www.chartjs.org/> Jqplot:<http://www.jqplot.com/>

Olen pyrkinyt käyttämään näiden lähdekoodien kuvaamia toiminallisuuksia suunnittelun pohjana. Kuvaajien visuaalinen ilme on jossain määrin muokattavissa haluttuun muotoon. Itse koodia en ole tässä työssä käyttänyt, koska tein työssä ainoastaan konseptitason suunnitelma. Kirjastoja käytettiin hyväksi vasta projektin toteutusvaiheessa. Sen sijaan huomioin käytettävissä olevat toiminnallisuudet suunnittelussa. Esimerkkinä kuvassa alla esitetty mouse-roll-over-toiminto, jolla saa datapisteen tiedot esiin viemällä hiiren kursorin ko. datapisteen päälle.

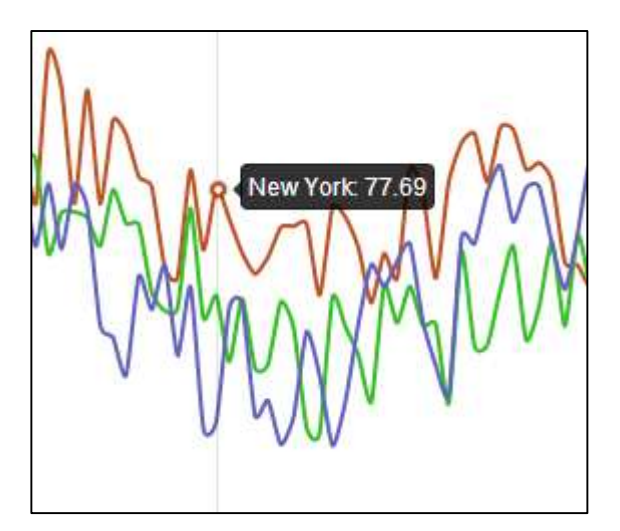

#### Kuvio 14. Rickshaw koodikirjaston vuorovaikutteinen mouse-roll-over-toiminnallisuus, jota hyödynsin suunnittelussa.

Myös ikoneissa oli käytetty open source –kirjastoa, Font Awsomea [fortawesome.git](http://fortawesome.github.io/Font-Awesome/icons/)[hub.io/Font-Awesome/icons/.](http://fortawesome.github.io/Font-Awesome/icons/) Näiden kirjastojen rajallisuuden vuoksi tulevaisuudessa järkevämpää olisi käyttää maksullisia kirjastoja, esim. Shutterstockia [http://www.shut](http://www.shutterstock.com/)[terstock.com.](http://www.shutterstock.com/)

#### <span id="page-23-0"></span>4.4 Vaatimusmäärittely ja priorisointi

Suunnitteluprosessin aiemmissa vaiheissa oli noussut esiin seuraavat kolme pääasiallista vaatimusta uudelle johdon raportointinäkymälle: helppokäyttöisyys ja selkeys, uusi tyylikkäämpi visuaalinen ilme (tekniset rajoitteet huomioiden) sekä käyttäjän tarpeita vastaava laajempi tietosisältö hyödyntäen järjestelmän olemassa olevaa tietosisältöä. Näille vaatimuksille olen dashboard-suunnittelun yleisten periaatteiden pohjalta antanut seuraavan tärkeysjärjestyksen:

- 1. Helppokäyttöisyys ja tiedon selkeys
- 2. Käyttäjän tarpeita vastaava laajempi tietosisältö
- 3. Uusi visuaalinen ilme

Visuaalinen tyylikkyys tulee siis tärkeysjärjestyksessä vasta helppokäyttöisyyden, selkeyden ja tietosisällön jälkeen.

#### <span id="page-23-1"></span>**5 Suunnitteluratkaisujen tuottaminen**

Suunnitteluprosessin alussa oli ensin tarpeen kartoittaa, mitä tietoa on saatavilla, mitä osia tiedosta dashboardissa halutaan esittää ja millä tavoin, sekä miten sivua käytetään. Tämän selvittämiseksi kävin ensin keskusteluja käyttäjien kanssa sekä laadin siltä pohjalta ensimmäisen prototyypin. Jatkoin keskusteluja ensimmäisen prototyypin pohjalta. Saamani palautteen avulla laadin edelleen uusia versioita prototyypistä, joihin myöhemmässä vaiheessa tein myös tarkemman visuaalisen suunnitelman. Visuaalinen sekä toiminnallinen sisältö kulkivat mukana koko prosessin läpi tarkentuen vähä vähältä prosessin aikana. Pidän tätä tapaa hyvänä dashboard-suunnittelussa silloin, kuin se vain on mahdollista. Tämä on kuitenkin mahdollista vain silloin, kun suunnittelija kykenee ymmärtämään työn kaikki osa-alueet visuaalisesta suunnittelusta tekniseen ja tietosisällölliseen toteutukseen.

Suunnittelun työvälineenä käytin ensimmäiseen prototyyppiin Powerpointia ja sen jälkeisiin versioihin Adoben Illustrator ohjelmaa.

#### <span id="page-24-0"></span>5.1 Dashboardin sisällön muokkaus

Nykytilaa kartoittaessa olin havainnut, että Uusihoiva-palvelun johdonraportointisivun otsikointi oli laadittu Acandolla ja käytetty termistö heijasteli Acandon tiimin konsulttitaustaa. Loppukäyttäjäryhmän taustan huomioimiseksi ja otsikoiden ymmärrettävyyden parantamiseksi muokkasin otsikointia yhdessä tiimin kanssa uudelleen.

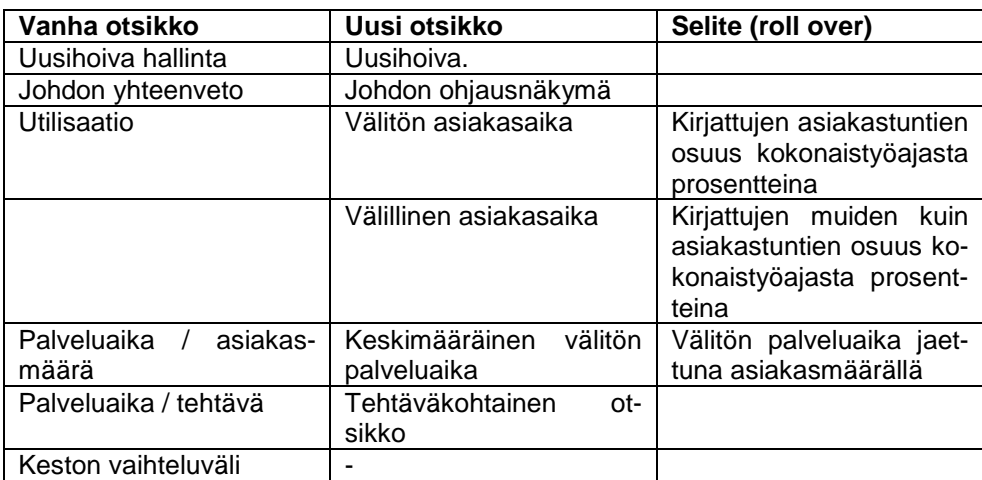

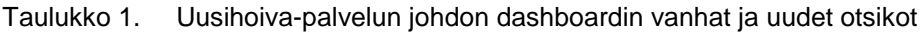

Lisäksi suunnitteluprosessin aikaisissa keskusteluissa päätettiin lisätä dashboardiin kokonaan uutta tietosisältöä. Tämä uusi tietosisältö hahmottui suunnittelukierrosten aikana vähän kerrallaan ja muutoksia sisältöön tehtiin useita kertoja. Tietosisältö pohjautui kokonaisuudessaan saatavilla olevaan tietoon (suunnittelun periaate 1). Prosessi oli vuorovaikutteinen siten, että sain tiimiltä tietoa sekä käytettävissä olevasta tiedosta sekä loppukäyttäjän tarpeista. Toisaalta itse esitin erilaisia vaihtoehtoja tiedon esittämiseksi ja tiivistämiseksi mahdollisimman yksinkertaiseksi ja selkeäksi näkymäksi.

Taulukko 2. Uushoiva-palvelun johdon dashboard-näkymän uusi tietosisältö ja uudet toiminnallisuudet.

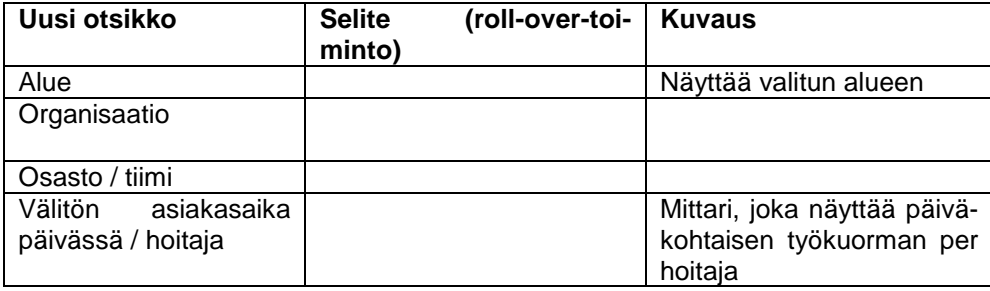

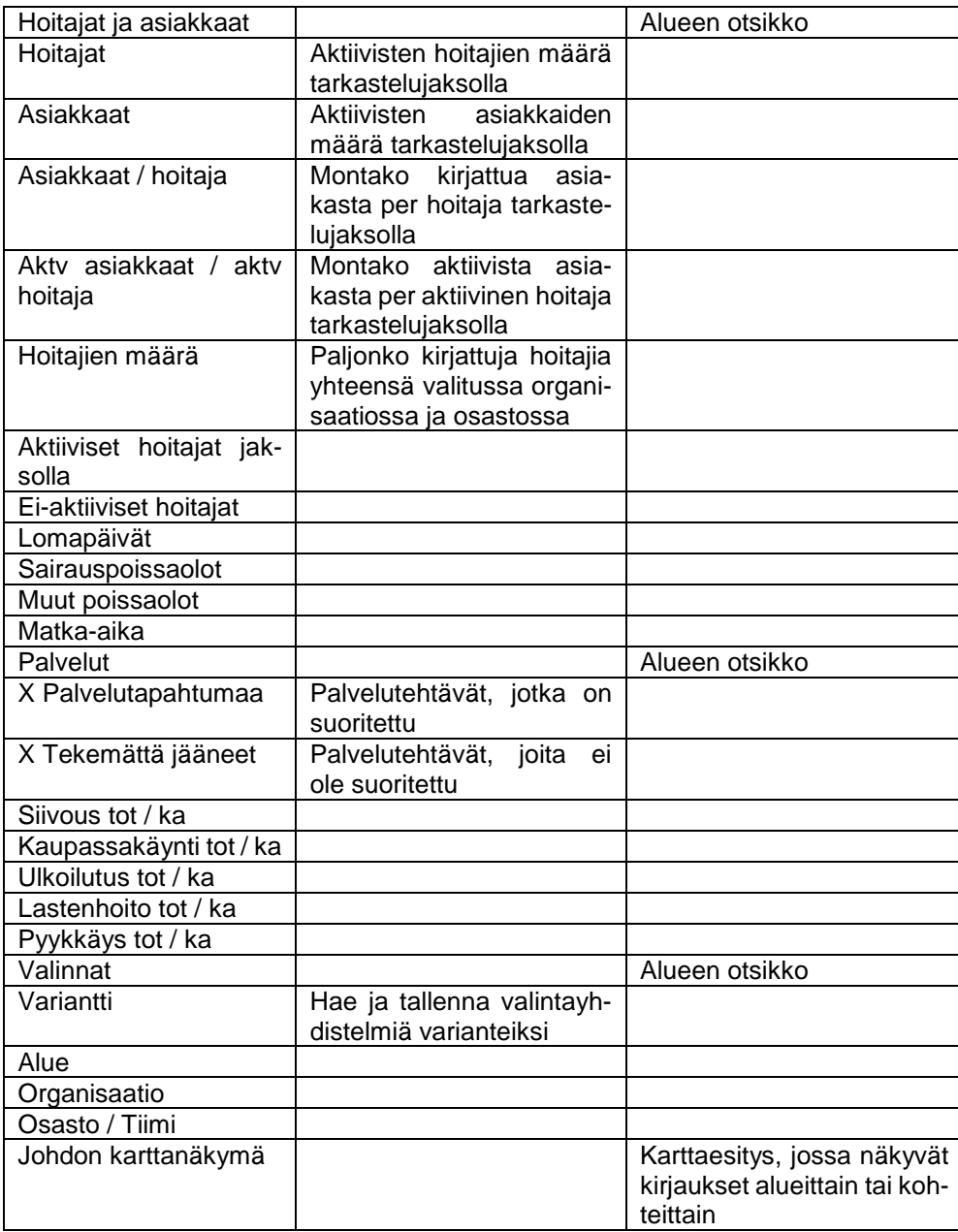

#### <span id="page-25-0"></span>5.1.1 Dashboardin tietosisällön rajausvalinnat

Raportoinnin dashboardissa on käyttäjälle yleensä tarpeen tarjota mahdollisuus rajata esitettyä tietoa käyttäjän haluamalla tavalla. Tiedon rajauksen toteuttamiseen voidaan käyttää mm seuraavia toiminnallisia web-elementtejä:

- Tray-elementit,
- Uusi näkymä (pop-up)
- Välilehdet
- Toimintonapit
- Roll-over-toiminnot
- Pudotusvalikot
- Valintalaatikko

Tässä valittiin dashboardin uusi, joustavampi ja helppokäyttöisempi tapa rajata aikaa valintalaatikoilla.

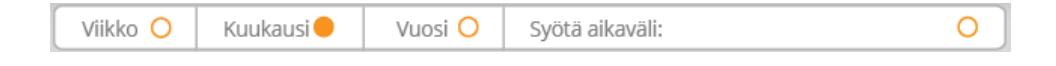

Kuvio 15. Aikavälin rajaukseen käytettävä valintalaatikko.

Käyttäjä voi valikosta valita yhdellä klikkauksella viikon, kuukauden tai vuoden tarkastelujaksoksi. Tämä on helppo tapa käyttää raporttia tabletilla. Myös manuaalinen tarkastelujakson syöttö on tarjottu erillisenä mahdollisuutena.

Lisäksi näkymään lisättiin erillinen valinnat-sivupalkki, josta käyttäjä voi tehdä muita tietosisällön rajauksia. Rajauksien keskittäminen yhteen erilliseen palkkiin on selkeämpää kuin luoda rajausmahdollisuuksia useisiin eri kohtiin näkymää. Tällöin myös kaikissa kuvaajissa ovat käytössä samat rajaukset. Rajaukset suunniteltiin toteutettavaksi pääosin pudotusvalikoiden avulla. Kohteiden valintaan käytettiin lisäksi valintalaatikko-elementtiä. Tehdyt valinnat on mahdollista tallentaa variantiksi, jolloin ne ovat helposti poimittavissa uudelleen omasta pudostusvalikostaan.

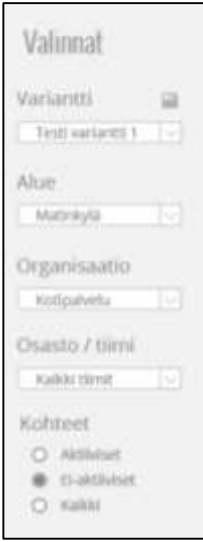

Kuvio 16. Uusihoiva-palvelun johdon esimiesnäkymän uusi valinnat-sivupalkki.

#### <span id="page-26-0"></span>5.1.2 Tietosisältöön porautumisen menetelmät

Dashboardin ideana on esittää käyttäjän tarvitsema oleellinen tieto nopeasti ja helposti omaksuttavassa muodossa yhdellä katsauksella. Kuitenkin usein tämän lisäksi käyttäjä haluaa tutkia jotakin esitettyä kiinnostavaa asiaa tarkemmin. Tiedon syvempää analysointia ja taustatietoa eli tietosisältöön porautumista varten päädyttiin käyttämään seuraavia toiminnallisia web-elementtejä:

- Roll-over-toiminnot
- Pudotusvalikot
- Valintalaatikko

Näillä ratkaisuilla porautumistoiminnot pyrittiin upottamaan dashboardiin piiloon siten, että ne eivät vie huomiota itse asiasta, mutta ne ovat käyttäjän hyödynnettävissä helposti (suunnittelun periaate 5 ja 17).

#### <span id="page-27-0"></span>5.1.3 Muut käyttöä tukevat toiminnollisuudet

Dashboardiin on syytä lisätä myös joitakin käyttöä tukevia toimintoja. Tällaisia ovat mm seuraavat:

- Sivuun liittyvät lisätiedot
- Tallennus tiedostona käyttäjän koneelle
- Näkymän jakaminen muille henkilöille esimerkiksi sähköpostilla
- Näkymän laajentaminen koko ruudulle
- Sovelluksesta poistuminen

Nämä olen toteuttanut yksinkertaisilla ikoneilla ilman selitetekstejä. Suurin osa käyttäjistä todennäköisesti tunnistaa jo symbolit, joten tiedon esittäminen tekstimuodossa olisi dashboard-näkymässä turhaa ylimääräistä tietoa.

#### <span id="page-27-1"></span>5.2 Raportointisivun visuaalisen ulkoasun suunnittelu

Kun suunnitteluprosessin ensimmäisen vaiheen aikana oli saatu hahmoteltua dashboardin käyttökontekstia ja tietosisältöä, oli mahdollista alkaa hahmotella sen visuaalista ulkoasua. Koska esimerkiksi asettelulla oli sekä toiminnallinen visuaalinen merkitys, oli molemmat näkökulmat otettava huomioon suunnitteluprosessi samanaikaisesti.

#### <span id="page-27-2"></span>5.2.1 Asettelu

Lähdemateriaalin mukaan visuaalisen asettelun kannalta on parempi rajata näkymä niin, että elementtien koot eivät muutu, eivätkä elementit mene ikkunan koon muuttuessa päällekkäin. Elementit tulee siksi sijoittaa vakiokokoisiin laatikoihin. Näiden ei kuitenkaan tarvitse olla näkyviä, vaan tausta voi olla yhtenäisen valkoinen. Toinen vaihtoehto on tehdä näkymästä kokonaan kiinteä mittasuhteiltaan. Jälkimmäinen on visuaalisen eheyden kannalta parempi vaihtoehto ja mahdollistaa kultaisen leikkauksen soveltamisen (suunnittelun periaate 9).

Pyrin suunnittelussa toteuttamaan sivun elementtien asettelun niin, että oleellisin tieto korostuu. Oleellisimman tiedon sijoitin vasempaan yläkulmaan suurimmassa koossa (suunnittelun periaate 7). Käyttäjän lukiessa näkymää edelleen seuraavaksi tärkeimmät tiedot olen sijoittanut oikealle ja alhaalle hiukan pienemmässä koossa (suunnittelun periaate 6). Asettelussa pyrin myös noudattamaan kultaisen leikkauksen mukaista jaottelua visuaalisen harmonian saavuttamiseksi.

#### <span id="page-28-0"></span>5.2.2 Typografia

Typografisten valintojen kriteereinä tärkeimmät tekijät ovat selkeys, luettavuus, sekä yhdenmukaisuus jo olemassa olevan sovelluksen kanssa. Valittujen typografisten elementtien tulee tukea koko näkymän havainnollisuutta. Hyvän käytettävyyden vuoksi tekstin määrä näkymässä on pidettävä minimissään (suunnittelun periaate 10). Näkymän ammattimaisuuden ja uskottavuuden lisäämiseksi on typografian oltava ilmeeltään melko konservatiivista, mutta samalla kuitenkin ilmeeltään modernia.

Uusihoivan nettisivuilla on käytetty Googlen fonttia Oswald ja Font Squirrelin fonttia Epoca Classic (google, ei pvm) (Font Squirrel, ei pvm). Tässä työssä päädyttiin käyttämään Googlen fontteja Oswald ja Open Sans (Matteson, ei pvm). Epoca Classic on käytössä ainoastaan Uusihoivan logossa.

#### Open Sans

# QWERTYUIOPÅASDFGHJKLÖÄZXCVBNM qwertyuiopåasdfghjklöäzxcvbnm1234567890 qwertyuiopåasdfghjklöäzxcvbnm1234567890

Oswald

# QWERTYUIOPÅASDFGHJKLÖÄZXCVBNM

## qwertyuiopåasdfghjklöäzxcvbnm1234567890

qwertyuiopåasdfghjklöäzxcvbnm1234567890

# Epoca Classic light QWERTYUIOPÅASDFGHJKLÖÄZXCVBNM qwertyuiopåasdfghjklöäzxcvbnm1234567890 qwertyuiopåasdfghjklöäzxcvbnm1234567890

Näkymän selkeyden vuoksi typografisten elementtien määrä haluttiin pitää vähäisenä ja näkymä selkeänä. Tästä syystä pyrittiin mahdollisuuden mukaan käyttämään mouse rollover-toimintoja (suunnittelun periaate 20). Tällöin voitiin lisätiedot piilottaa näkymästä ja kuvaajien akselit jättää kokonaan pois.

#### <span id="page-29-0"></span>5.2.3 Värit

Tuotteen värimaailman perustana käytetään jo toteutettujen ratkaisuiden värimaailmaa. Raportoinnin näkymä halutaan pitää selkeänä, joten värejä yleensä sekä etenkin korostusvärejä käytetään vain harkitusti (suunnittelun periaate 14). Uusihoivan nettisivuilla käytetyn vihreän sävyn lisäksi valittiin korostusväriksi kellertävä sävy. Lisäksi muissa, vähemmän tärkeissä elementeissä käytettiin harmaata. Jotta käyttöliittymä sopii myös värinäkökyvyltään rajoitteisille henkilöille, on kuvaajissa pyritty käyttämään tummuusasteita värien sijaan erottelevina tekijöinä. Tämä pitää myös visuaalisen tyylin yksinkertaisena ja selkeänä.

#### <span id="page-29-1"></span>5.2.4 Kuvat ja graafit

Ikoneina käytettiin Uusihoivan olemassa olevan visuaalisen ilmeen suunnittelussa käytettyä kirjastoa Font Awesome. Joitakin puuttuvia ikoneita loin itse kirjaston ikoneiden pohjalta. Graafien ulkoasun suunnittelua rajoittavat valittujen kirjastojen tarjoamat mahdollisuudet. Graafit ovat kuitenkin ulkoasultaan melko hyvin muokattavissa. (Anon., ei pvm)

#### <span id="page-29-2"></span>5.3 Suunnitelman luonti

Yleensä verkkosivuja suunnitellessa tehdään erilliset suunnitelmat toiminnallisuudelle ja ulkoasulle. Ensimmäisissä luonnoksissa pyrin myös lähtemään liikkeelle wireframesuunnitelmasta. Tulin kuitenkin nopeasti siihen tulokseen, ettei wireframe-tyyppinen suunnitelma ole dashboard-suunnittelussa kovin hyvä lähtökohta, koska visuaalinen ulkoasu on niin kiinteä osa toiminnallisuutta. Hylkäsinkin ensimmäiset mustavalkoiset wireframe-luonnokset ja siirryin tekemään luonnostyyppisen esityksen jossa myös värit ja visuaaliset elementit olivat mukana. Ainoastaan tällä tavoin wireframe-kuviin tottumaton asiakas pystyi keskusteltaessa kunnolla hahmottamaan, millaista ratkaisua olin ajatellut.

Koska tein luonnokset vain kahteen sivuun, en myöskään lähtenyt tekemään sivukarttaa sivustolle. Asiakkaan toiveena oli pitää sivujen ja välilehtien määrä mahdollisimman vähäisenä, tai jopa välttää useamman sivun käyttö kokonaan. Dashboardia suunnitellessa pitääkin löytää muita tapoja esittää, miten käyttäjä navigoi sivulla. Yksi tapa olisi käyttää käyttötapauksia, mutta se tuntuisi tässä tapauksessa kömpelöltä, eikä selviä käyttötapauksia muutenkaan olisi interaktiiviselle esitykselle helppo määrittää. Tyydyin siis hahmottamaan toiminnallisuutta pelkästään keskustelujen pohjalta.

#### <span id="page-30-0"></span>5.3.1 Ensimmäinen prototyyppi

Ensimmäisen luonnoksen keskustelun pohjaksi työstin nopeasti Powerpointilla (suunnittelun periaate 3). Muotoilun tukena käytin kirjallisuudesta poimimiani menetelmiä. Sisällön loin pääasiassa oman valistuneen arvaukseni perusteella. Käytin näitä kolmea mockup-näkymää keskustelun avaajana Acandon oman tiimin sisällä. Paino tässä vaiheessa oli dashboardin tietosisällöllä ja asettelulla. En vielä kiinnittänyt huomiota typografiaan tai värityksiin tai muihin visuaalisiin seikkoihin.

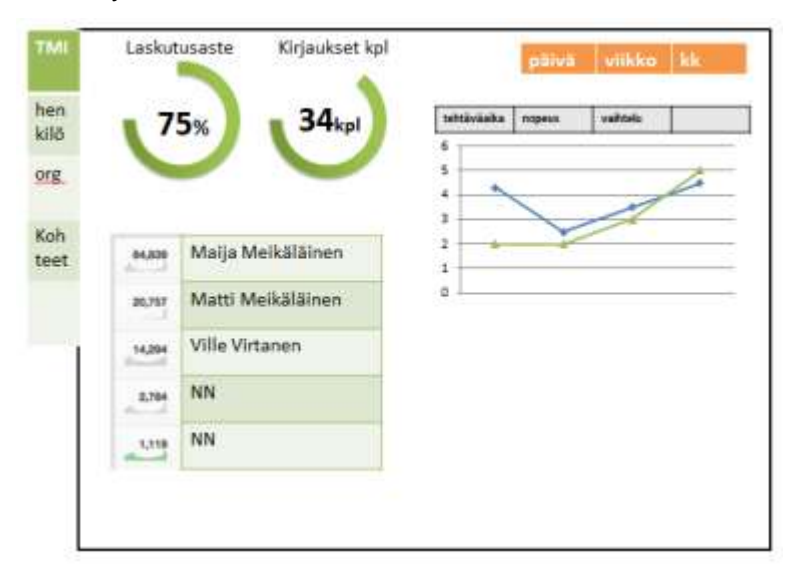

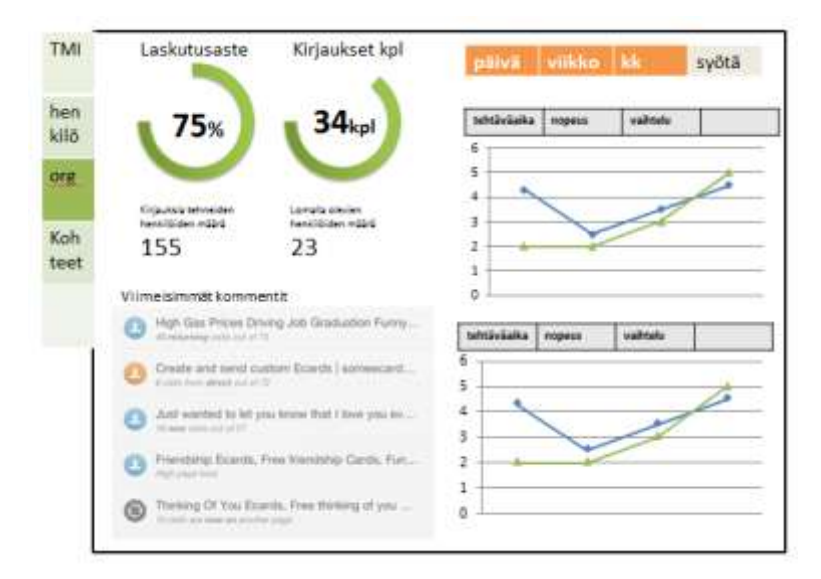

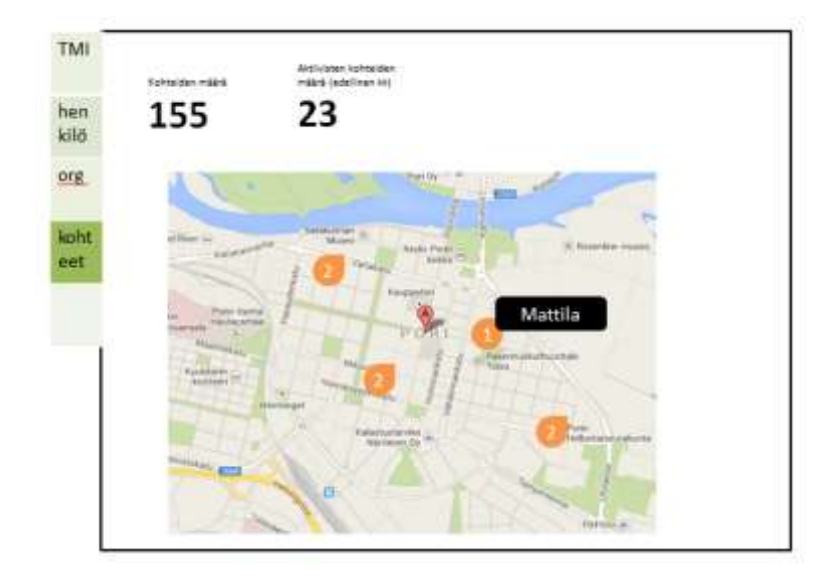

Kuvio 17. Ensimmäisen suunnittelukierroksen prototyyppi dashbord.

#### <span id="page-31-0"></span>5.3.2 Toinen prototyyppi

Kun ensimmäinen prototyyppi oli valmis, kävin Acandon Uusihoiva-tiimin sisällä keskusteluja ensimmäisen luonnoksen pohjalta. Keskustelussa suurin osa huomiosta kiinnittyi sisältöön ja toiminnallisuuteen. Sain tarkennusta halutusta sisällöstä, vaikkakaan tarkkaa tietoa sisällöstä ei edelleenkään ollut saatavilla.

Sain työn tässä vaiheessa myös valikoiman avoimen lähdekoodin kirjastoja, joiden koodia minun toivottiin käyttävän suunnittelussa (suunnittelun periaate 2). Tältä pohjalta lähdin tekemään toista prototyyppiä, johon tällä kertaa tein myös visuaalisen suunnittelun. Keskustelun ja saamieni lisätietojen pohjalta suunnittelin visuaalisen ulkoasun ja toiminnallisuudet pääpiirteittäin ilman tarkkaa sisältöä. Toteutin prototyyppi kahden Illustratorohjelmalla, jolla on mahdollista tehdä huolella myös visuaaliset yksityiskohdat.

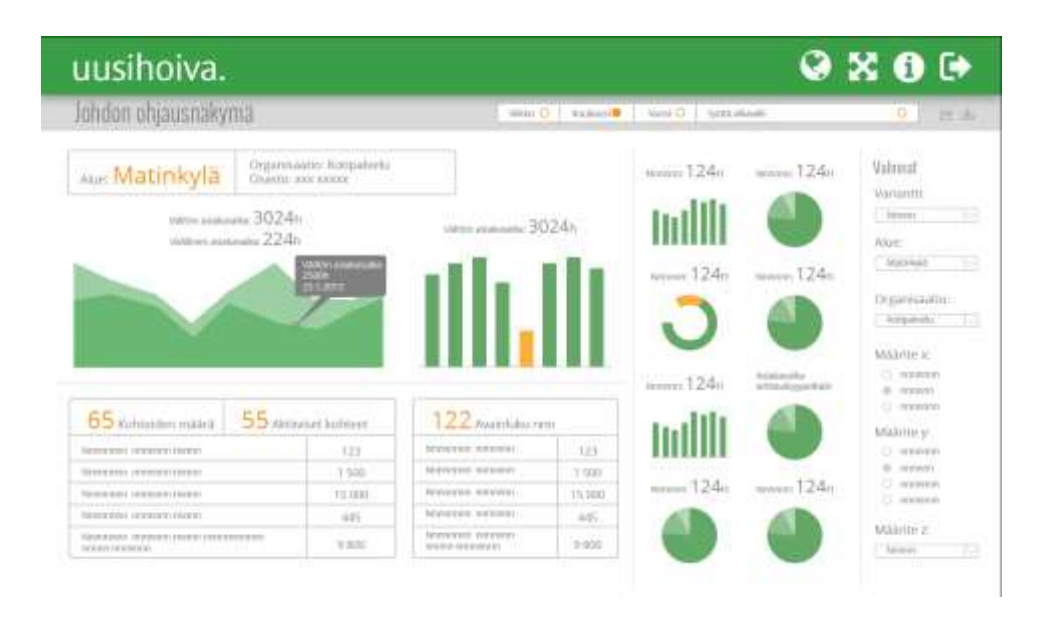

Kuvio 18. Toinen prototyyppi, Johdon ohjausnäkymä.

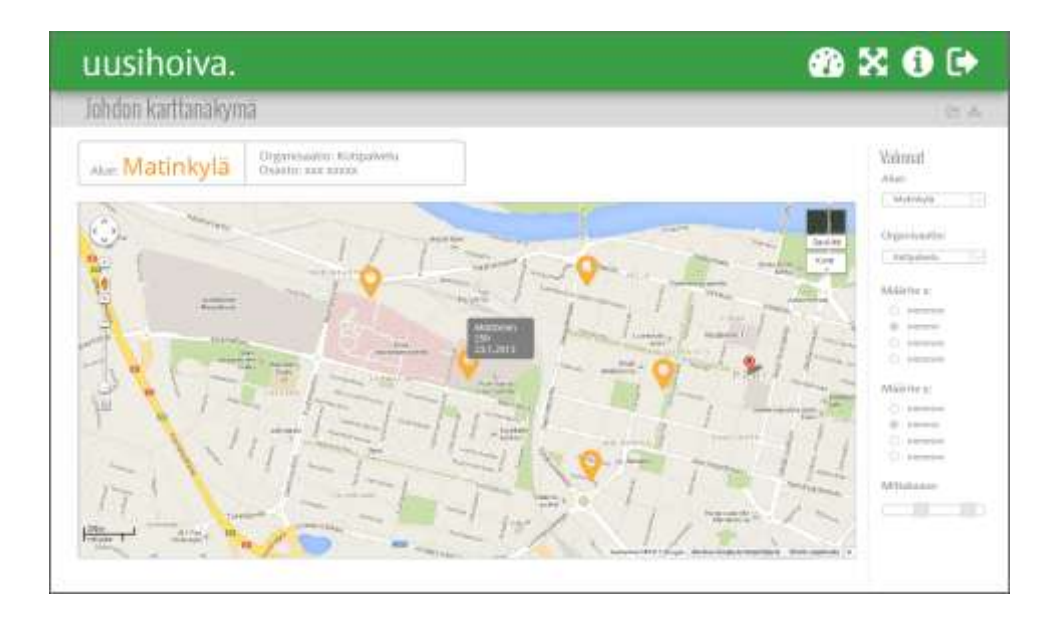

Kuvio 19. Toinen prototyyppi, karttanäkymä.

Kun prototyyppi 2 oli valmis, pääsin paremmin keskustelemaan myös dashboardin tietosisällöstä tiimin kanssa.

Prototyyppiä 3 tehdessä sisällön tarkentuminen edelleen vaikutti myös väistämättä ulkoasuun. Kuvaajat täytyi valita ensisijaisesti siten, että ne tarkoituksen mukaisesti ja havainnollisesti esittävät halutun tiedon (suunnittelun periaate 4). Lisäksi tiedonryhmittelyä muutettiin loogisemmaksi siten, että näkymä jaettiin pääosaan, palveluihin ja hoitajat ja asiakkaat-osioon (suunnittelun periaate 8). Tämä vaikutti koko näkymän rakenteeseen. Piirakoita ja tekstimuotoisia esitystapoja ei tällöin enää voinut ryhmitellä omiksi kokonaisuuksikseen, kuten alun perin olin suunnitellut. Päätin myös selkeyttää tiedonrajaukset valinnat-osioon selkeästi erilleen esitystiedosta, ja korostin tätä eroa vielä laittamalla osiolle harmaan taustan.

#### <span id="page-33-0"></span>5.3.3 Hyväksytty johdon raportointinäkymän suunnitelma

Kolmannen suunnittelukierroksen lopputuotoksena syntyi tarkka suunnitelma johdon raportointisivun ulkonäöstä, rakenteesta, sisällöstä sekä toiminnallisuuksista. Tämän kolmannen suunnitelman tiimi hyväksyi toteutettavaksi. Suunnitelmaan loin kaksi kokonaista ja erillistä näkymää, *Johdon ohjausnäkymä* ja *Johdon karttanäkymä*. Suunnitelmassa käytettyä ulkoasua ja rakennetta on tarkoitus käyttää myös muilla sovellukseen mahdollisesti tehtävillä sivuilla.

*Johdon ohjausnäkymä*ssä on esitetty käyttäjälle tärkeimmät mittarit yhdellä vilkaisulla. Näkymää on mahdollista rajata oikeassa reunassa olevan *Valinnat* toimintojen avulla. Tehdyt valinnat on mahdollista tallentaa käyttäjäkohtaiseksi variantiksi, jolloin ne ovat helposti uudelleen valittavissa. Lisäksi on mahdollista rajata aikaa helposti omassa yläpalkkiin sijoitetulla valikollaan. Tämä ei tallennu mukaan varianttiin. Valinnat osio on erotettu harmaalla taustalla muusta näkymästä jotta käyttäjä intuitiivisesti ymmärtää kyseessä olevan toimintopaneelin.

Näytettävä tieto on jaoteltu kolmeen näkymään: päänäkymään, *Hoitajat ja asiakkaat* näkymään ja *Palvelut* näkymään. Päänäkymässä näkyvät tehdyt datan rajausvalinnat, sekä tärkeimmät mittarit suurimassa esitetyssä koossa. Tärkeydeltään sekundääriset mittarit on pienemmässä koossa oikealla ja alhaalla edellä mainituissa omissa osioissaan (suunnittelun periaate 6). Poikkeavat lukuarvot esitetään keltaisella kuvaajissa. Keltaista on käytetty myös korostamaan tärkeimpiä tunnuslukuja. Muutoin näkymässä värityksenä käytetään vihreän ja harmaan eri tummuusasteita (suunnittelun periaate 13).

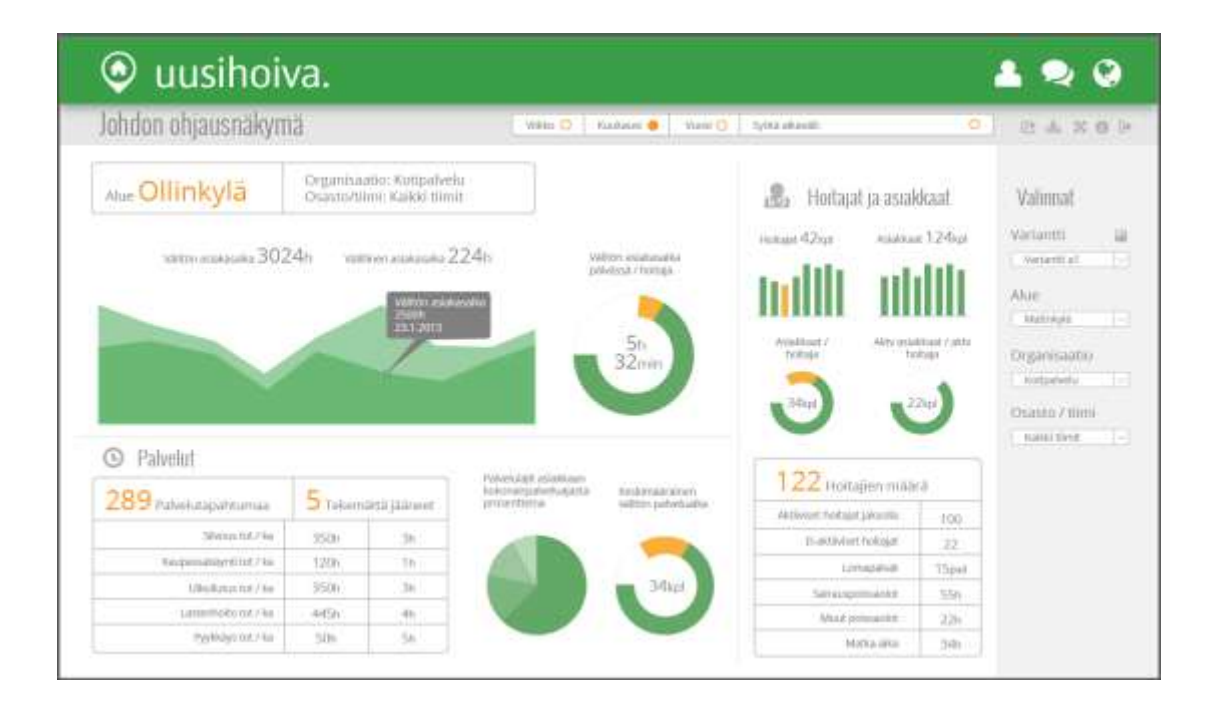

Kuvio 20. Hyväksytty kolmas prototyyppi.

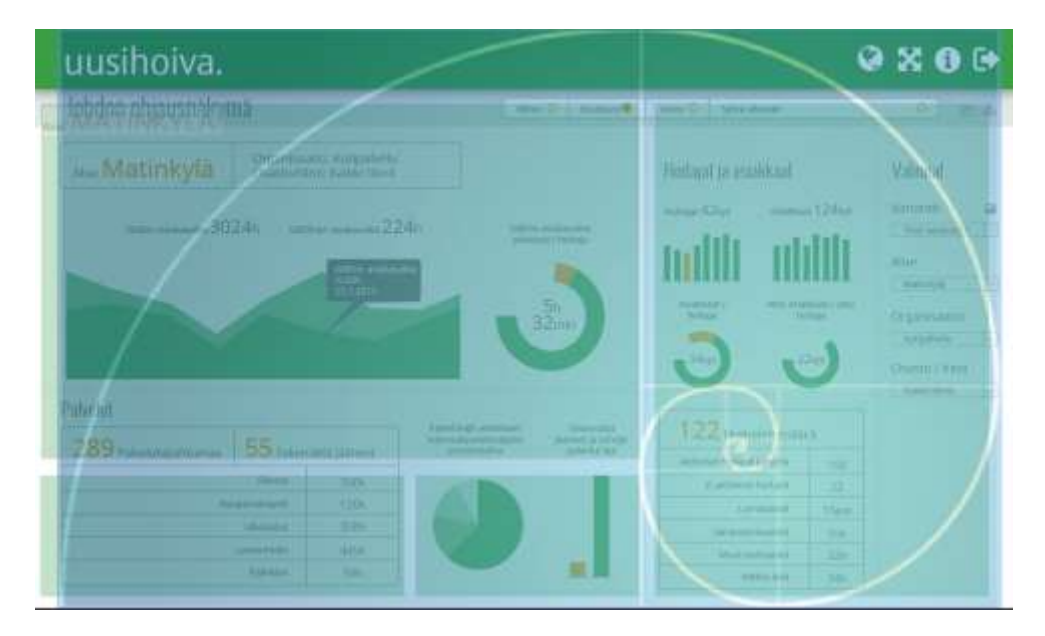

Kuvio 21. Kultaisen leikkauksen käyttö suunnittelussa.

Välilehtien sijaan eri näkymiin pääsee yläpalkin linkkien kautta. Linkit on merkitty käyttäen pelkkiä ikoneja ilman tekstiä tilan säästämiseksi. Välilehtimäärän kasvaessa on palkkiin helppo lisätä ikoneita ilman, että tila loppuu kesken. Olen suunnittelussa pyrkinyt pitämään näkymän mahdollisimman selkeänä ja yksinkertaisena. Tietoisesti olen jättänyt pois yksittäiset datapisteet, mitta-asteikot, akselit ja nimiöt. Vastaavat tarkat tiedot käyttäjä saa esiin mouse roll-over toiminnolla tai klikkaamalla kuvaajaa. Tällä tavoin on mahdollista sisällyttää näkymään runsaasti tieto ilman, että näkymästä tulee sekava ja hankalasti hahmotettava.

*Johdon karttanäkymä* näyttää kohteet eli asiakkaiden osoitteet kartalla. Tämä tullaan toteuttamaan myöhemmässä vaiheessa käyttäen jotakin valmista karttasovellusta kuten esim Google Mapsia. Koska toiminnollisuutta ei vielä ole määritetty tarkemmin, tässä näkymässä ole vielä voitu mennä yksityiskohtiin tarkemmin. Esittämässäni ratkaisussa myös tätä näkymää voidaan rajata alueen ja organisaatioyksikön avulla. Suunnittelun lähtökohtana on tässä se, että karttanäkymä on mahdollisimman suuri, kuitenkin siten, että rajaukset tulevat selvästi esiin. Asiakkaiden sijainnit olen esittänyt pelkistetyillä merkeillä ilman tekstiä. Asiakkaan tiedot saadaan tässäkin esiin mouse roll-over-toiminnolla.

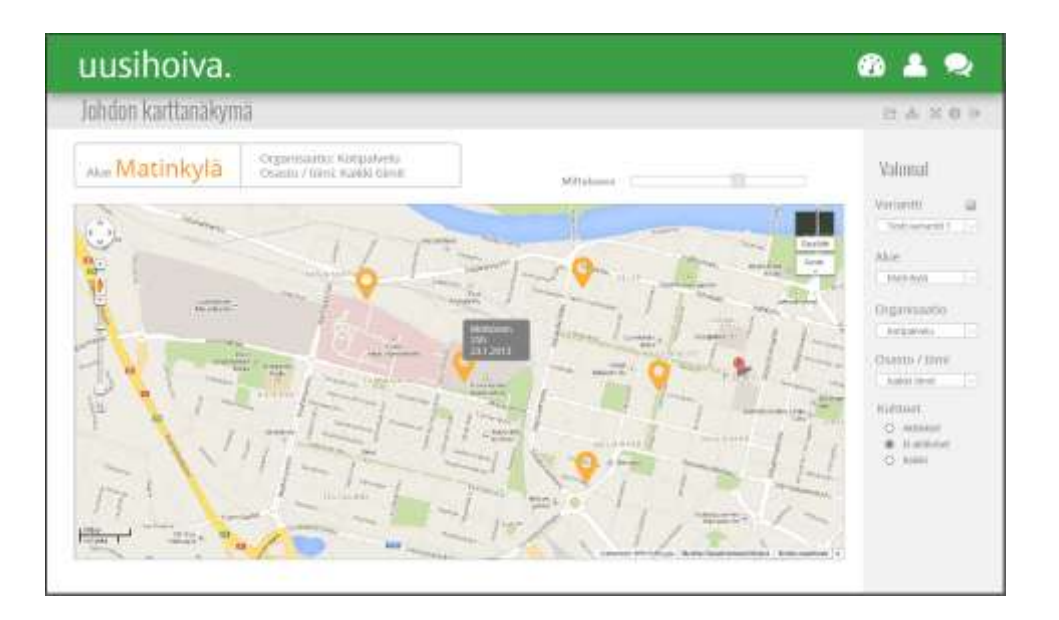

Kuvio 22. Karttanäkymä suunnitelma.

Molemmissa näkymissä olen seuraavat perustoiminnollisuudet esittänyt pieninä harmaina ikoneina yläpalkissa:

- näkymän jakaminen esimerkiksi sähköpostilla
- näkymän lataaminen omalle koneelle kuvana tai excel tiedostona
- näkymän laajentaminen koko ruudulle
- Lisäinformaatio painike
- Ulos kirjautuminen

Suurimalle osalle käyttäjistä ikoneiden merkitys lienee tuttu jo muista yhteyksistä. Mouse-roll-over-toiminolla kuitenkin myös ikoneiden tarkoituksen saa esiin tarvittaessa.

Kun projekti etenee toteutus ja testausvaiheeseen, on mahdollista tutkia käytännössä, onko mouse-roll-over-toimintojen käyttäminen suunnitellussa laajuudessa hyvä ratkaisu. Tarvittaessa voidaan tehdä muutoksia, jos tuntuu siltä, että mouse-roll-over-toimintoja on liikaa eivätkä ne toimi riittävän hyvin käytännössä.

#### <span id="page-36-0"></span>**6 Lopputuotokset ja johtopäätökset**

#### <span id="page-36-1"></span>6.1 Dashboard-suunnitteluprosessi

Uusihoiva johdon dashboard-ratkaisua tehdessä muotoutui suunnitteluun soveltuva työprosessi. Tämä prosessi vastaa pääpiirteiltään käyttäjäkeskeisen suunnittelun prosessia. Dashboard-suunnittelun prosessissa on kuitenkin omat erityispiirteensä. Suunnitteluun liittyvät prosessivaiheet tarkemmalla tasolla olen määritellyt projektin toteuttamisen jälkeen työn aikana kertyneiden kokemuksieni pohjalta. Alla olevassa kuvassa on esitetty projektissa muotoutunut dashboard-suunnitteluprosessi kokonaisuutena (suuremmassa koossa liitteessä 1). Olen selvyyden vuoksi merkinnyt kuvaan myös toteutus- ja testausvaiheet.

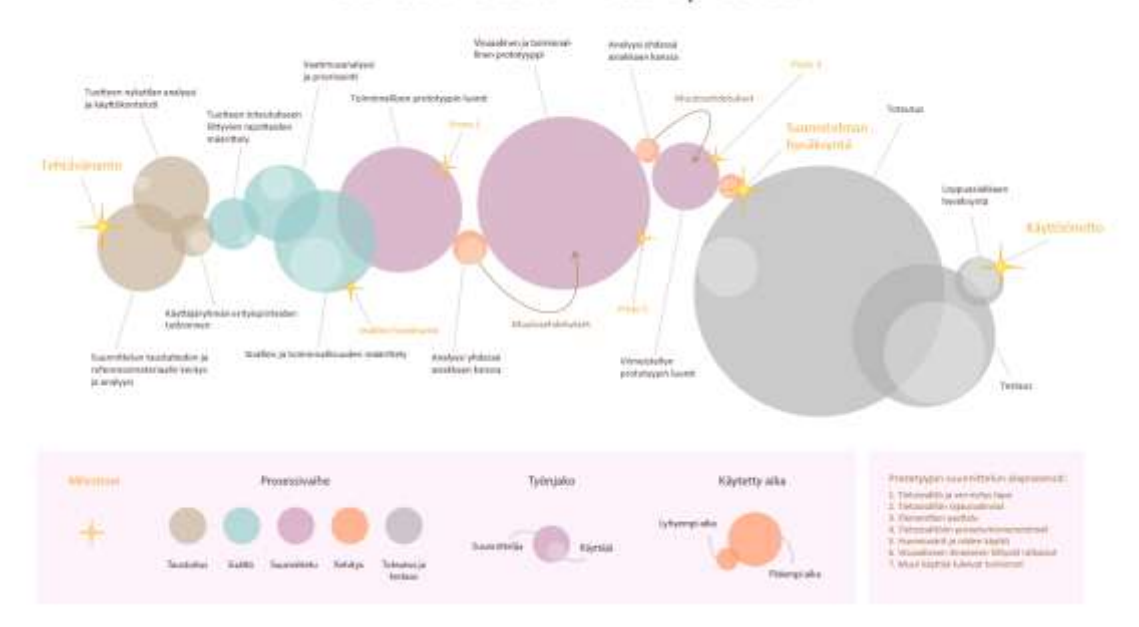

#### Dashboard suunnitteluprosessi

Kuvio 23. Dashboard-suunnitteluprosessi

Prototyyppiä luotaessa alaprosesseina kulkevat seuraavat asia yleisesti ottaen tässä järjestyksessä:

- 1. Tietosisältö ja sen esitys tapa.
- 2. Tietosisällön rajausvalinnat
- 3. Elementtien asettelu
- 4. Tietosisältöön porautumismenetelmät
- 5. Huomiovärit ja niiden käyttö
- 6. Visuaaliseen ilmeeseen liittyvät ratkaisut
- 7. Muut käyttöä tukevat toiminnot

Tietosisältö määräytyy ensisijaisesti käytettävissä olevan datan ja asiakasvaatimusten pohjalta (mikäli ovat tiedossa). Esitystapaan vaikuttavat tekniset rajoitteet. Esitystapa tulee valita datan ja käyttäjän vaatimusten pohjalta, visuaalista ilmettä unohtamatta. Tietosisällön rajausvalinnat ja niiden toteutus ovat käytettävyyden kannalta tärkeitä ratkaisuja. Rajausvalintojen toimivuutta on lähestulkoon välttämätöntä testata, jotta niiden toimivuus on mahdollista todeta. Valittu tietosisältö ja esitystapa vaikuttavat edelleen ratkaisevasti siihen, miten elementit on mahdollista asetella loogisesti ja samalla visuaalisesti miellyttävällä tavalla näkymään.

Listan kolme ensimmäistä kohtaa määräävät ratkaisun suuret linjat. Vasta kun nämä päätökset on tehty, on järkevää alkaa määrittää kohtia 4.-7. Kuitenkin jatkokehityksen kannalta pitää huomioida, että myös kohtien 1.-3. ratkaisuihin saattaa myöhemmin tulla muutoksia ja lisäyksiä. Ratkaisua tehdessä on kuitenkin jossakin vaiheessa lyötävä lukkoon kohdat 1.-3., jotta kohdat 4.-7. on mahdollista saada tehtyä loppuun.

Tätä järjestystä noudatettaessa säilyy myös suunnitteluvaatimusten tärkeysjärjestys. Dashboardin käytön helppous on kuitenkin pidettävä mielessä jokaisessa näistä vaiheista. Jokaista ratkaisua tehdessä kannattaa miettiä, tukeeko tehty valinta käytön helppoutta ja tiedon selkeyttä käyttäjälle. Kun on mahdollista päästä tutkimaan ratkaisun toimivuutta asiakkaan kanssa, tulee nämä kohdat testata myös käytännössä. Tällöin voidaan esimerkiksi järjestää koetilanne, jossa voidaan tarkkailla loppukäyttäjän tapaa käyttää palvelua.

#### <span id="page-38-0"></span>6.2 Johtopäätökset

Interaktiivista dashboardia suunniteltaessa käyttäjäkeskeinen suunnitteluprosessi on hyvä lähestymistapa, kun pyritään mahdollisimman hyvään käytettävyyteen. Todellisuudessa haasteeksi kuitenkin muodostuu se, että todellinen loppukäyttäjä ei ole rajattomasti saatavilla kehitysprosessin aikana.

Kun suunnitellaan uutta tuotetta, ei todellista loppukäyttäjää välttämättä vielä ole. Tai jos suunnitellaan dashboard-sovellusta liikkeenjohdon käyttöön, on haasteellista saada todellisia loppukäyttäjiä varaamaan riittävää määrää aikaa kalenteristaan järjestelmän testaamiseen. Tästä syystä on välttämätöntä kehittää muita tapoja käyttäjäkeskeisen suunnitteluprosessin toteuttamiseksi. Todellisen loppukäyttäjän sijaan testaamiseen voi käyttää henkilöä, jolla on riittävä tuntemus loppukäyttäjän tarpeista, kuten työssäni on tehty. Tai vaihtoehtoisesti voi jo työn alkuvaiheessa tehdä haastattelututkimuksen käyttäjän tarpeista. Tällaiseen suhteellisen lyhyeen haastatteluun osallistumiseen on loppukäyttäjällä pienempi kynnys kuin aikaa vievään järjestelmä testaukseen osallistuminen. Testaukset tulee myös suunnitella huolellisesti, jotta niistä saadaan mahdollisimman suuri hyöty sen ajan puitteissa, joka loppukäyttäjällä on testaukseen käytettävissä.

Työn aikana tuli myös esiin ajatuksia siitä, että käyttöliittymä voisi olla käyttäjän itsensä muokattavissa. Jokainen käyttäjä voisi tällöin valita näkymään haluamansa asiat. Tällä tavoin ei kuitenkaan saavuteta käytettävyydeltään parasta mahdollista lopputulosta. Käyttäjä ei ole käytettävyyssuunnittelija, eikä osaa ottaa huomioon kaikkia näkymän käytettävyyteen vaikuttavia tekijöitä.

Dashboardia suunniteltaessa olisi mahdollista luoda interaktiivinen malli suunnittelun tueksi. Tässä projektissa tein kuitenkin tiiviisti yhteistyötä ohjelmoinnista vastaavien tiimin jäsenten kanssa ja lisäksi työ pohjautui valmiisiin open source -kirjastoihin. Tiimi pystyi suhteellisen vähällä työmäärällä luomaan toimivan toteutuksen, joten interaktiivisen mallin luominen tässä olisi ollut turhaa. Työmäärältään isompaa ratkaisua tehtäessä interaktiivisen mallin rakentaminen saattaisi kuitenkin olla tarkoituksen mukaista.

Käytettävyyden suunnittelussa suositellaan käytettäväksi monialaista tiimiä. Silloin kun on kyse pienestä ja uudesta tuotteesta, ei käytännössä ole mahdollista palkata suunnitteluun monen hengen monialaista tiimiä. Tällaisessa tilanteessa on mielestäni selkeästi etua siitä, että suunnittelua tekevällä henkilöllä on mahdollisimman monipuolinen tausta. koin itse, että yhdistelmä insinöörin ja graafisen suunnittelijan koulutusta, sekä pitkä tausta tietojärjestelmä- sekä liikkeenjohdon konsulttina mm. konseptointitehtävissä on antanut hyvän lähtökohdan tämän tyyppiseen suunnittelu työhön. Olen pyrkinyt pitämään sekä tekniset, toiminnalliset että visuaaliset näkökohdat mielessä koko prosessin läpi. Tämä on myös mahdollistanut sen, että suunnittelussa visuaaliset ja toiminnalliset näkökohdat tulevat jatkuvasti huomioon otetuiksi.

#### <span id="page-39-0"></span>6.3 Jatkokehitysmahdollisuudet

Projektissa ei tuotetta vielä päästy testaamaan todellisella loppukäyttäjäryhmällä. Kun tähän vaiheeseen päästään, seuraa todennäköisesti uusia iteraatiokierroksia toteutuksen sisällön, toiminnollisuuksien ja asettelun suhteen. Tällöin on todennäköisesti haasteena pitää suunnittelussa mukana myös visuaalisen suunnittelun ja käytettävyyden perusperiaatteet. Mahdollisesti jossakin vaiheessa tulee tarpeelliseksi toteuttaa myös sivukartta, mikäli välilehtien tai sivujen määrää halutaan lisätä.

Toiminnallisuuden suunnitteluun ei tässä työssä käytetty mitään välinettä, kuten vuokaavioita tai toimintokarttaa, eikä tehty käyttötapauksia. Olisi kuitenkin mielenkiintoista kehittää jokin konkreettinen työväline nimenomaan dashboard-interaktiivisen toiminnollisuuden suunnitteluun.

Projektin aikana tunnistin brändi-ilmeen selkeyttämisen ja yhdenmukaistamisen tarpeen. Uusihoiva tuoteperheelle olisi syytä laatia brändi-ilme ohjeistus, jossa selkeästi määriteltiin käytetyt värit, tekstityypit, visuaalisen asettelun periaatteet jne. Brand book olisi tarpeen paitsi visuaalisen tyylin yhdenmukaistamiseksi niin myös jo kommunikaation parantamiseksi eri tekijöiden välillä. Toteutin Uusihoiva Brand Bookin omana erillisenä projektinaan.

#### <span id="page-40-0"></span>**Lähteet**

Acando Oy, ei pvm *Acando Oy:n nettisivut.* [Online] Available at: http://www.acando.com/fi [Haettu 2013].

Andrade, P. & Andrade, M., 2011. *The Golden Ratio (Phi) and Photography.* [Online] Available at: http://pamphotography.wordpress.com/2011/08/06/the-golden-ratio-phi-andphotography/ [Haettu 26 4 2014].

Anon., ei pvm *The Icons.* [Online] Available at: http://fortawesome.github.io/Font-Awesome/icons/ [Haettu 24 10 2013].

Bevan, N. a. C. I., 1999. Planning and implementing user-centred design.. *CHI '99 Extended Abstracts on Human Factors in Computing Systems*, CHI '99(May 15 - 20, 1999).

Dobbyn, C., ei pvm *Designing Effective KPI Dashboards.* [Online] Available at: http://quaero.csgi.com/blog/448-designing\_effective\_kpi\_dashboardspart i quiding principles [Haettu 24 10 2013].

Few, S., 2007. Pervasive Hurdles to Effective Dashboard Design.

Font Squirrel, ei pvm *Font Squirrel - Epoca Classic.* [Online] Available at: http://www.fontsquirrel.com/fonts/epocaclassic

google, ei pvm *Google Fonts - Oswaöd.* [Online] Available at: http://www.google.com/fonts/specimen/Oswald [Haettu 2013].

Hetherington, V., 2009. *Dashboard Demystified: What is a Dashboard?.* [Online] Available at: http://www.dashboardinsight.com/articles/digital-dashboards/fundamentals/thedashboard-demystified.aspx [Haettu 30 12 2013].

James, L., 2012. *Top Business Intelligence dashboard design best practices (Part Two).*  [Online]

Available at: http://www.yellowfinbi.com/YFCommunityNews-Top-Business-Intelligencedashboard-design-best-practices-Part-Two-118725 [Haettu 24 10 2013].

James, L., ei pvm *Top Business Intelligence dashboard design best practices.* [Online] Available at: http://www.yellowfinbi.com/YFCommunityNews-Top-Business-Intelligencedashboard-design-best-practices-Part-One-118671 [Haettu 24 10 2013].

Kaipio, J., 2012. *Käytettävyyssuunnittelu osana tuotekehitystä (osa 1).* [Online] Available at:

https://www.google.fi/url?sa=t&rct=j&q=&esrc=s&source=web&cd=2&cad=rja&ved=0CDYQFjA B&url=http%3A%2F%2Fwww.teknologiateollisuus.fi%2Ffile%2F13885%2FKaipio\_Johanna\_kay tettavyys\_osa1\_print.pdf.html&ei=mYbBUs2xEImH4gTo-4HQBw&usg=AFQjCNHD6ZY00EI0Pnv4tKU4Z\_DfEO [Haettu 30 12 2013].

Markowsky, G., 2013. *Claude Shannon.* [Online] Available at: http://global.britannica.com/EBchecked/topic/538577/Claude-Shannon [Haettu 26 4 2014].

Martin, K., 2013. *Dashboard Layout and Design.* [Online] Available at: http://www.tableausoftware.com/public/blog/2013/10/dashboard-layout-and-design-2186 [Haettu 31 10 2013].

Matteson, S., ei pvm *Google Fonts - Open Sans.* [Online] Available at: http://www.google.com/fonts/specimen/Open+Sans [Haettu 14 11 2013].

McFadden, P., ei pvm *What is Dashboard Reporting.* [Online] Available at: http://www.exceldashboardwidgets.com/what-is-dashboard/what-is-dashboard.html [Haettu 30 12 2013].

Murray, S., 2013. *Interactive Data Visualization for the web.* s.l.:O'Reilly.

Robert Pearson, P. v. S., 2003. The effect of spatial layout of and link colour in web pages on performance in a visual search task and an interactive search task. 59(3).

SAP, ei pvm *SAP CRYSTAL SERVER - FEATURES & FUNCTIONS.* [Online] Available at: http://global.sap.com/hk/solutions/sap-crystal-solutions/informationinfrastructure/sapcrystalserver/featuresfunctions/index.epx [Haettu 30 12 2013].

Shneiderman, B., 1996. *Proceedings of the IEEE Symposium on Visual Languages: "The Eyes Have It: A Task by Data Type Taxonomy for Information Visualizations.".* Washinton, IEEE Computer Society Press.

Suomen Standardisoimisliitto SFS ry, 1998. *SFS-EN ISO 9241-11 Näyttöpäätteillä tehtävän toimistotyön ergonomiset vaatimukset. Osa 11: Käytettävyyden määrittely ja arviointi.* [Online] Available at:

http://sales.sfs.fi/sfs/servlets/ProductServlet?action=productInfo&productID=144993 [Haettu 28 12 2013].

Suomen Standardisoimisliitto SFS ry, 1999. *Vuorovaikutteisten järjestelmien käyttäjäkeskeinen suunnitteluprosessi.* [Online]

Available at:

http://sales.sfs.fi/sfs/servlets/ProductServlet?action=showquicksearch&keywords=9241- 210&x=0&y=0

[Haettu 28 12 2013].

VizCandy, ei pvm *US MONTHLY SALES.* [Online] Available at: http://public.tableausoftware.com/views/DashboardLayout/DashGrid?:embed=y&:display\_count  $=$ no [Haettu 14 11 2013].

Wikipedia, ei pvm *Avoin lähdekoodi.* [Online] Available at: http://fi.wikipedia.org/wiki/Avoin\_l%C3%A4hdekoodi [Haettu 29 12 2013].

Wikipedia, ei pvm *Dashboard (management information systems).* [Online] Available at: http://en.wikipedia.org/wiki/Dashboard\_(management\_information\_systems)#cite\_note-1 [Haettu 30 12 2013].

Wikipedia, ei pvm *ISO 13407.* [Online] Available at: http://fi.wikipedia.org/wiki/ISO\_13407#cite\_note-2 [Haettu 29 12 2013].

Wikipedia, ei pvm *Käytettävyys.* [Online] Available at: http://fi.wikipedia.org/wiki/K%C3%A4ytett%C3%A4vyys [Haettu 29 12 2013].

Wikipedia, ei pvm *Wikipedia - Punavihersokeus.* [Online] Available at: http://fi.wikipedia.org/wiki/Punavihersokeus [Haettu 30 10 2013].

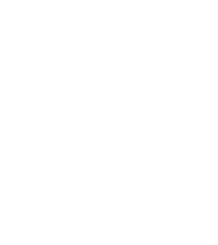

# Loppossiakkaan<br>Hyväksyntä Toteutus **hyväksyntä** quantitalin 4 Dashboard suunnitteluprosessi Analyysi-yhdessä<br>assakkaan kanssa Visuaalienen ja toiminnai-<br>linen prototyyppi

**Dashboard suunnitteluprosessi**

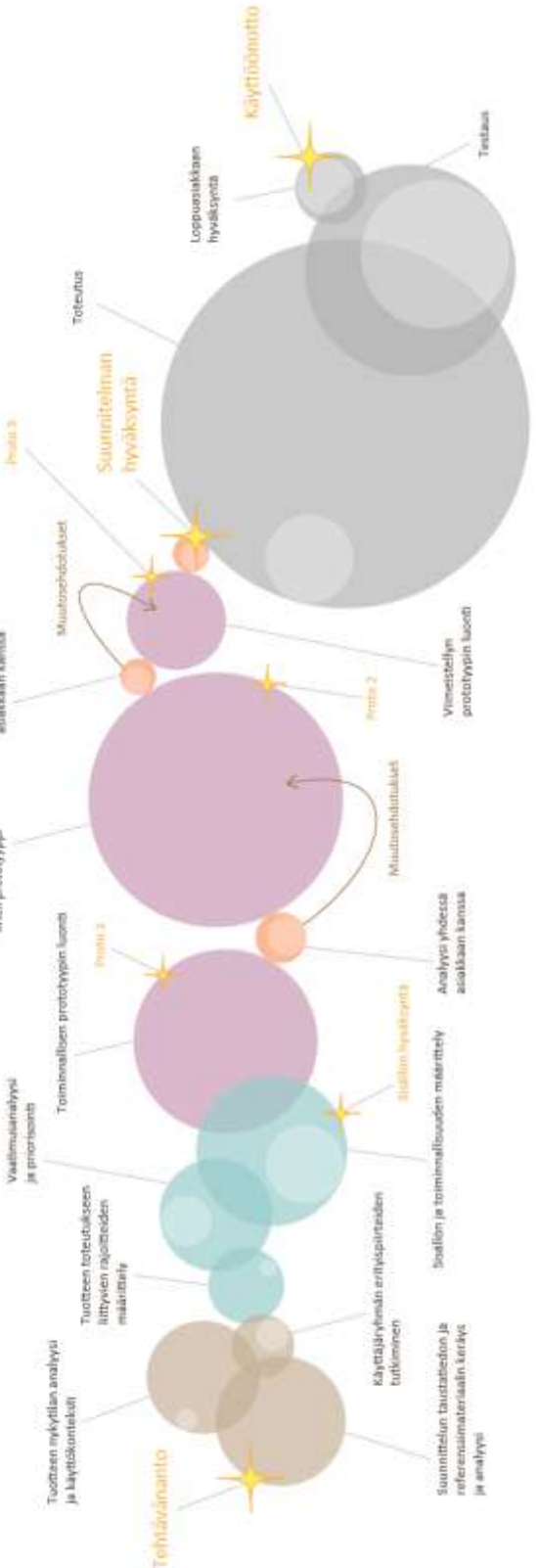

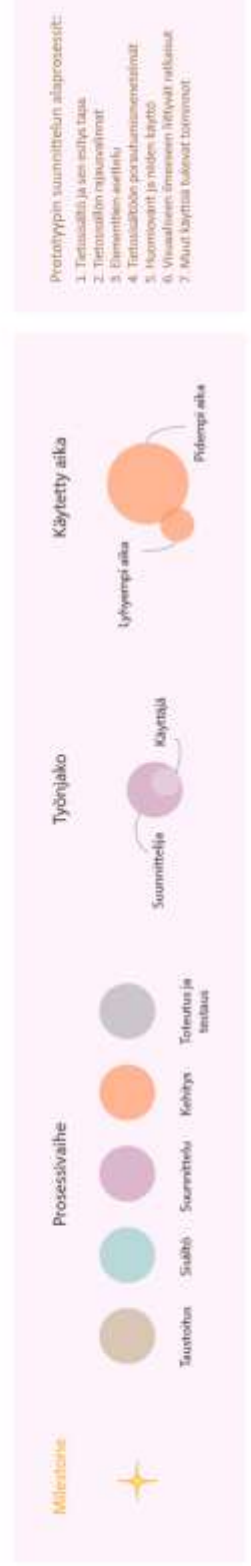

## Liite 1  $1(1)$